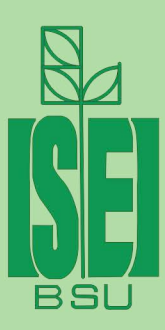

Учреждение образования «Международный государственный экологический институт имени А. Д. Сахарова» Белорусского государственного университета

# С. С. Кучур, С. П. Кундас

# БИОЭНЕРГЕТИКА

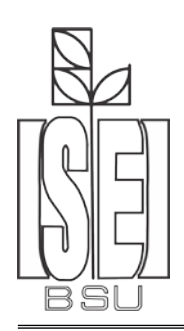

Учреждение образования «Международный государственный экологический институт имени А. Д. Сахарова» Белорусского государственного университета

### С. С. Кучур, С. П. Кундас

## **БИОЭНЕРГЕТИКА**

Учебно-методическое пособие

Минск «ИВЦ Минфина» 2017

### Авторы:

кандидат технических наук, доцент кафедры энергоэффективных технологий МГЭУ им. А. Д. Сахарова *С. С. Кучур*; доктор технических наук, профессор кафедры энергоэффективных технологий МГЭУ им. А. Д. Сахарова *С. П. Кундас*

Рецензенты:

кандидат технических наук, доцент кафедры ЮНЕСКО «Энергосбережение и возобновляемые источники энергии» БНТУ *В. Л. Червинский;* кандидат технических наук, доцент кафедры ядерной и радиационной безопасности МГЭУ им. А. Д. Сахарова *Н. Н. Тушин.*

**Кучур, С. С.**

К 95 Биоэнергетика: учебно-методическое пособие / С. С. Кучур, С. П. Кундас. – Минск : ИВЦ Минфина, 2017. – 64 с.

ISBN 978-985-7142-81-1.

Рассмотрены конструкции и принцип работы современного оборудования для прямого сжигания древесного топлива. Приведена методика энергетического анализа сырья для биогазовых установок.

Для студентов специальности 1-43 01 06 «Энергоэффективные технологии и энергетический менеджмент» специализации, 1–43 01 06 07 «Менеджмент возобновляемых энергетических ресурсов».

> **УДК 662.61.9:504.064 (075.8) ББК35.51:28.081я73**

**ISBN 978-985-7142-81-1** © Кучур С. С., Кундас С. П., 2017 © МГЭУ им. А. Д. Сахарова, 2017

### **СОДЕРЖАНИЕ**

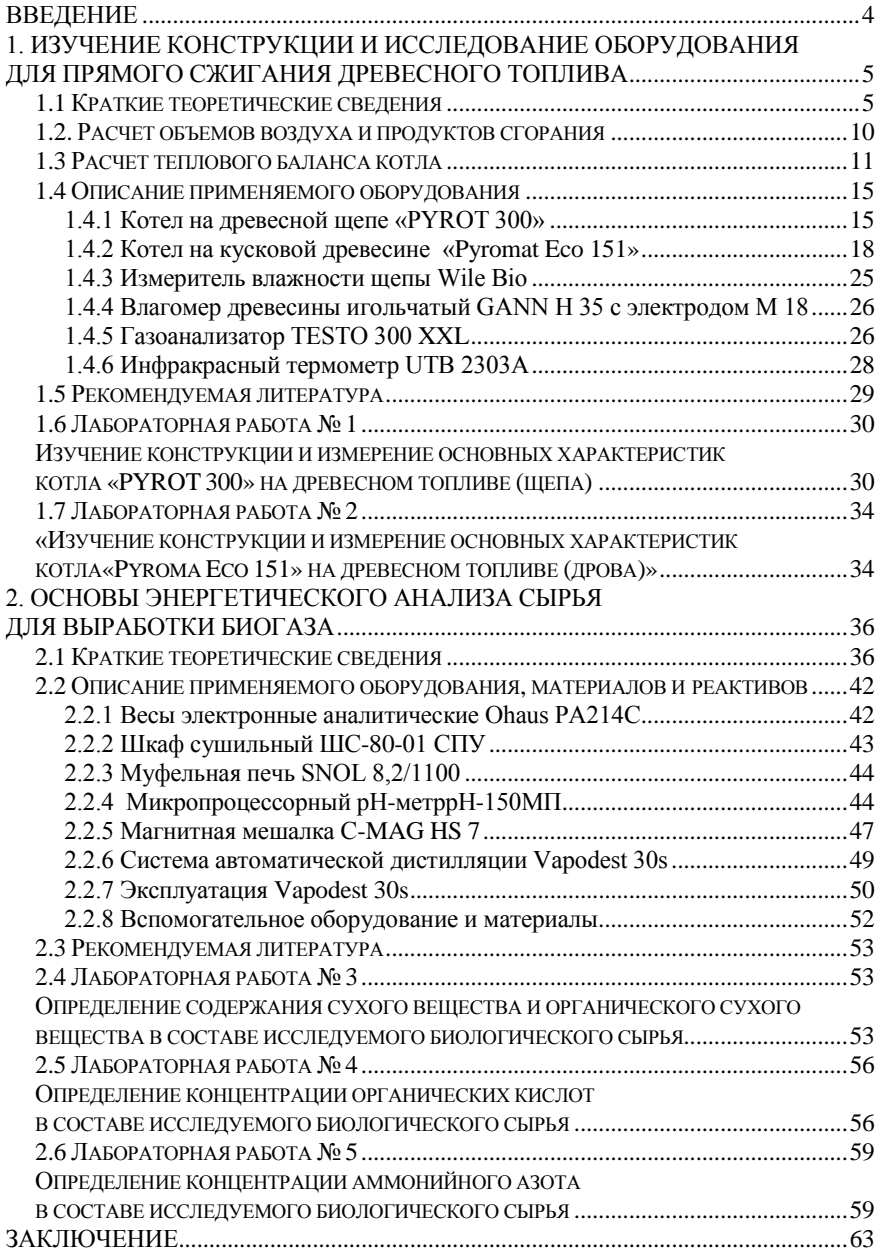

### **ВВЕДЕНИЕ**

<span id="page-4-0"></span>Учебная лаборатория биоэнергетики кафедры энергоэффектикных технологий МГЭИ им. А. Д. Сахарова БГУ входит в состав учебно-научного комплекса (УНК) «Международный экологический парк «Волма», который расположен в д. Волма Дзержинского района Минской области на территории бывшего имения Ваньковичей.

В состав учебной лаборатории биоэнергетики входит:

1) учебная котельная на древесном биотопливе. Котельная построена и введена в эксплуатацию в 2009 г. в рамках Государственной инвестиционной программы при финансовой помощи земли Форарльберг (Австрия) и Института радиобиологии Мюнхенского университета. Оборудование для изготовления щепы приобретено при финансовой поддержке Норвежского общества охраны природы. Котельная оснащена двумя котлами (производство фирмы «КÖВ», Австрия): «PYROT 300» (биотопиво – древесная щепа, мощность – 300 кВт) и «Pyromat Eco 151» (биотопливо – дрова, мощность – 150 кВт). Котельная используется для отопления и горячего водоснабжения зданий УНК «Волма»;

2) лаборатория биогазовых технологий. Создана в 2012 г. при финансовой поддержке Центра международной миграции и развития ФРГ (Centrum furinternationale Migrationund Entwicklung (CIM)) совместно с научнопрактическим центром (НПЦ) по механизации сельского хозяйства Национальной академии наук Беларуси. Лаборатория оснащена оборудованием и методическим обеспечением по рекомендациям Немецкого центра исследования биомассы (Deutsches Biomasseforschungszentrum gemeinnutzige GmbH (DBFZ)).

Учебно-методическое пособие разработано в соответствии с учебным планом дисциплины «Биоэнергетика». Лабораторные работы адаптированы применительно к действующему оборудованию. Отчет по лабораторной работе должен содержать следующую информацию, оформленную в соответствии с требованиями ЕСКД к текстовым документам:

1) цель работы;

2) краткие теоретические сведения;

3) краткое описание котла и применяемого измерительного оборудования;

4) результаты измерений и расчетов;

5) анализ и выводы по результатам исследований.

Выполнение лабораторных работ позволит будущим инженерамэнергоменеджерам специальности «Энергоэффективные технологии и энергетический менеджмент» закрепить теоретические знания и получить практические навыки работы с энергосберегающим производственным оборудованием по прямому сжиганию биомассы, проводить теплотехнические расчеты котельного оборудования, а также освоить методику энергетического анализа сырья для выработки биогаза с использованием современного лабораторного оборудования.

### <span id="page-5-0"></span>**1. ИЗУЧЕНИЕ КОНСТРУКЦИИ И ИССЛЕДОВАНИЕ ОБОРУДОВАНИЯ ДЛЯ ПРЯМОГО СЖИГАНИЯ ДРЕВЕСНОГО ТОПЛИВА**

### **1.1. Краткие теоретические сведения**

<span id="page-5-1"></span>Древесной биомассой называют все многообразие органических веществ, образующихся в результате жизнедеятельности древовидных растений. Древесной биомассой, таким образом, являются все вещества, из которых состоят листья, хвоя, неодревесневшие побеги, сучья, ветви, вершины и ствол дерева, кора и корневая система. Физико-химические и теплотехнические свойства различных видов древесной биомассы имеют некоторые различия, оказывающие определенное влияние на эффективность их использования в энергетических целях. Это делает целесообразным изучение основных характеристик различных видов древесной биомассы.

Наибольшее практическое значение при энергетическом использовании биомассы имеют: стволовая древесина, кора, древесная гниль и биомасса элементов кроны деревьев.

**Состав древесины.** Основные компоненты клеток древесины (99% массы древесного материала):

1) целлюлоза;

2) гемицеллюлоза;

3) лигнин.

**Целлюлоза и гемицеллюлоза –** длинные цепи углеводородов (таких, как глюкоза).

**Лигнин –** компонент полимерных фенольных смол. Лигнин склеивает пучки цепей целлюлозы и растительные ткани – **придает растению механическую прочность**. Он богат углеродом и водородом, которые являются основными элементами производства теплоты. Лигнин обладает более высокой теплотворной способностью по сравнению с углеводородами.

**Рабочее топливо –** древесная биомасса в том виде, в котором она поступает в топки котлоагрегатов.

Элементный состав рабочего топлива (табл. 1.1):

$$
C^{p} + H^{p} + O^{p} + N^{p} + A^{p} + W^{p} = 100\%,
$$
 (1.1)

где  $C^p$ ,  $H^p$ ,  $O^p$ ,  $N^p$  – содержание в древесной массе соответственно углерода, водорода, кислорода и азота, %;

А<sup>р</sup>, W<sup>p</sup>- содержание в топливе золы и влаги, соответственно.

Для характеристики топлива в теплотехнических расчетах пользуются понятиями сухая масса и горючая масса топлива.

**Сухая масса** – биомасса, высушенная до абсолютно сухого состояния. Ее состав выражается из уравнения

$$
C^{c} + H^{c} + O^{c} + N^{c} + A^{c} = 100 \%.
$$
 (1.2)

**Горючая масса** топлива – это биомасса, из которой удалены влага и зола:

$$
\mathbf{C}^{\mathsf{r}} + \mathbf{H}^{\mathsf{r}} + \mathbf{O}^{\mathsf{r}} + \mathbf{N}^{\mathsf{r}} = 100 \, \mathcal{Y} \tag{1.3}
$$

Таблица 1.1

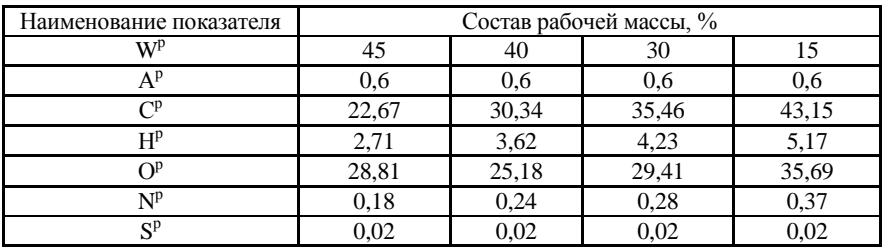

Элементный состав древесины

При теплотехнических расчетах, наладке топочных устройств, сжигающих стволовую древесину, можно без большой погрешности принимать следующий состав (на горючую массу): **C<sup>г</sup>= 51%, H<sup>г</sup>= 6,1%, O<sup>г</sup> = 42,3%, Nг = 0,6%.**

Прямое сжигание биомассы представляет собой старейшую и наиболее развитую технологию получения энергии из биомассы. Основными технологиями сжигания древесной биомассы, использующимися в настоящее время, являются:

1) на решетке;

2) в вихревой (циклонной) топке;

3) распыленного сырья в горелке;

4) во вращающейся печи;

5) в кипящем слое;

6) в циркулирующем кипящем слое.

В процессе сжигания твердого топлива различают следующие стадии:

1) удаление влаги (сушка);

2) нагрев и выход летучих веществ;

3) воспламенение и горение летучих веществ;

4) воспламенение и горение кокса.

Стадии протекают как последовательно, так и параллельно (рис. 1.1, табл. 1.2).

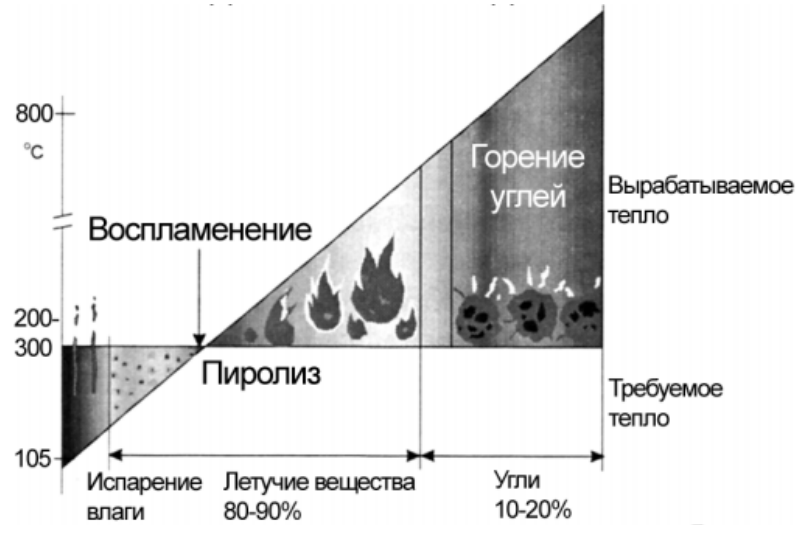

Рис. 1.1. Стадии сжигания твердого топлива

Таблица 1.2

Основные характеристики горючей массы стволовой древесины

| Порода<br>деревьев | Элементарный состав дре- |      |       |     | Выход летучих       | Теплота сгорания |
|--------------------|--------------------------|------|-------|-----|---------------------|------------------|
|                    | весины, $\%$             |      |       |     | веществ             | на горючую       |
|                    |                          | Н    |       | N   | на горючую массу, % | массу, МДж/кг    |
| Хвойные            | 51                       | 6,15 | 42,25 | 0.6 | 85                  | 19,1             |
| Листвен-<br>ные    | 50,5                     | 6,1  | 42,8  | 0.6 | 85                  | 18,7             |
| Смешан-<br>ные     | 51                       | 6,1  | 42.3  | 0.6 | 85                  | 18.9             |

Важной особенностью древесной биомассы как топлива является то, что в ней практически отсутствует сера и фосфор, поэтому конечными газообразными продуктами ее сгорания являются углекислый газ и водяные пары. Итоговую реакцию горения одного из главных компонентов древесины в упрощенном виде можно записать

$$
(C_6H_{10}O_5)_n + 6nO_2 \to 6nCO_2 + 5nH_2O. \tag{1.4}
$$

Любой процесс горения происходит с участием кислорода. Содержащийся в топливе кислород используется в реакциях окисления. Однако этого недостаточно для горения. В горении также принимает участие кислород, содержащийся в воздухе.

**Участие воздуха в процессе горения.** Воздух, подаваемый для поддержания процесса горения, подразделяется на три вида – первичный, вторичный и третичный.

Назначение первичного воздуха:

1) подсушивание топлива;

2) подается для поддержания процесса горения при дожиге;

3) охлаждение.

Назначение вторичного воздуха:

1) подается для поддержания процесса горения газов;

2) охлаждение.

Назначение третичного воздуха – обеспечение поступления кислорода.

**Коэффициент избытка воздуха в топке**  $\alpha$ **- отношение количества** фактического воздуха к теоретически необходимому для сгорания количеству воздуха.

Значение α<sub>т</sub> зависит от вида и способа сжигания топлива и является одним из основных технических характеристик топок.

Для древесного топлива требуемый  $a_r = (1.25...1.40)$ 

Если коэффициент избытка воздуха меньше 1, например равен 0,9, дефицит воздуха составляет 10%.

Содержание внутренней золы в сухой массе составляет 0,2–1,2%. Состав золы древесного топлива может меняться в широких пределах, %:

- 1)  $SiO<sub>2</sub> = 25-78$ ;
- 2)  $CaO = 8-46$ ;
- 3) Al<sub>2</sub>O<sub>3</sub> = 4–12;
- 4) Fe<sub>2</sub>O<sub>3</sub>= 2,2-9;
- 5)  $MgO = 0.1 4$ :
- 6) MnO =  $0.005 9.0$ .

Эффективным сжиганием топлива является сжигание с незначительными потерями теплоты.

#### **Параметры эффективности сжигания топлива:**

**1) время** определяет требования к размерам топки, которые должны быть достаточно большими для того, чтобы частицы и капли имели достаточно времени для полного сгорания до соприкосновения с холодными поверхностями, т. е. стенками топки или трубы;

**2) температура** должна быть достаточно высокой для того, чтобы обеспечить полное сгорание;

3) **турбулентность** создается для того, чтобы подаваемый воздух смешивался с горючими газами. С этой целью в топку с высокой скоростью подается первичный, вторичный и, при необходимости, третичный воздух.

Сгорание является полным, если все горючие компоненты топлива полностью прореагировали с кислородом. Недостаток воздуха препятствует выделению энергии топлива, которая связывается веществами, содержащимися в топливе, например окисью углерода. В этом случае сгорание является неполным.

На практике на установках, работающих на твердом топливе, невозможно обеспечить полное сгорание топлива из-за трудностей, связанных с получением эффективной топливной смеси и подачей необходимого количества воздуха в течение ограниченного периода времени.

При сжигании топлива необходимо минимизировать потери энергии. Вклад в общие потери вносят несгоревшие вещества и потери при горении, вызванные чрезмерным количеством избыточного воздуха.

**Показатель эффективности процесса сгорания** – содержание СО в отходящих газах. При сжигании топлива необходимо обеспечить содержание максимального количества  $CO<sub>2</sub>$  и отсутствие  $CO<sub>2</sub>$  в отходящих газах. На практике в процессе горения отходящие газы всегда содержат некоторое количество СО.

### **Параметры для контроля и регулирования процесса горения:**

**1) количество O<sup>2</sup>** в отходящих газах – 5–8%. При недостаточном количестве воздуха может увеличиться образование СO. С другой стороны, чрезмерное количество воздуха может уменьшать эффективность процесса и увеличивать образование термических  $NO<sub>x</sub>$ ;

**2) количество СО**<sub>2</sub> в отходящих газах должно быть максимально приближено к предельному допустимому значению для древесного топлива, т. е. 20,4%. Однако так как существует явно выраженная зависимость между содержанием  $O_2$  и содержанием CO, содержание  $O_2$  в отходящих газах 5–8% будет соответствовать содержанию  $CO<sub>2</sub> 13-16$ %;

**3) количество СО** в отходящих газах должно быть минимальным и составлять менее 100 частей на миллион.

**4) эффективная температура горения – (850…1200) °С.** Температура высокая – может увеличиться образование термических NO. Температура низкая – не обеспечивает полное сгорание топлива;

**5) количество NO2 в отходящих газах** зависит в основном от степени избытка воздуха и температуры.

**Температура отходящего газа** должна быть менее **150 °С** перед вытяжным вентилятором отходящего газа. Она может быть несколько выше при сжигании сухого топлива.

Для нормально работающего котлоагрегата наибольшее значение имеет потери теплоты с уходящими газами, которые зависят от их температурного уровня и избытка воздуха в них.

### **Факторы, определяющие эффективность сжигания биотоплива**:

1) влажность;

2) зольность;

3) соответствие гранулометрического состава топлива применяемому для его сжигания топочному процессу;

4) соответствие конструкции котлоагрегата сжигаемому виду биотоплива;

5) приспособленность топочного устройства для сжигания сильно балластированного влагой и (или) минеральными примесями топлива;

<span id="page-10-0"></span>б) уровень квалификации обслуживающего персонала котельной.

### 1.2. Расчет объемов воздуха и продуктов сгорания

Расчет объемов и энтальпии воздуха и продуктов сгорания рассчитываются на 1 кг твердого топлива при нормальных условиях (0 °С и 101.3 кПа), на что указывает верхний индекс « $H$ » в обозначениях величин объемов

Теоретическое количество сухого воздуха, необходимого для полного сгорания  $V_0^{\mu}$ , м<sup>3</sup>/кг или  $L_0^{\mu}$ , кг/кг (при коэффициенте избытка воздуха  $\alpha = 1$ )

$$
V_0'' = 0,0889(C^r + 0,375S_{p+o}^r) + 0,265H^r - 0,0333O^r; \tag{1.5}
$$

$$
L_0^n = 0,115(C^r + 0,375S_{p+o}^r) + 0,342H^r - 0,0431O^r.
$$
 (1.6)

Теоретические (минимальные) объемы продуктов сгорания, полученные при полном сгорании топлива с теоретически необходимым количеством воздуха ( $\alpha = 1$ ):

1) азота,  $V_{0,N}^{\mu}$ , м<sup>3</sup>/кг:

$$
V_{0.N_2}^u = 0,79V_0^u + 0,8\frac{N^r}{100} ; \qquad (1.7)
$$

2) трехатомных газов,  $V_{0.RO_2}^n$ , м<sup>3</sup>/кг:

$$
V_{RO_2}^{\prime\prime} = V_{CO_2}^{\prime\prime} + V_{SO_2}^{\prime\prime} = 1,866 \frac{C^{\prime\prime} + 0,375 S_{p+o}^{\prime}}{100};
$$
\n(1.8)

3) водяных паров,  $V''_{0.H_2O}$  , м3/кг:

$$
V_{0.H_2O}^u = 0,111H^r + 0,0124W_t^r + 0,016W_0^u.
$$
 (1.9)

При неполном сгорании топлива коэффициент избытка воздуха определяется по формуле:

$$
\alpha = k_a \cdot \frac{21}{21 - (O_2 - 0.5 \cdot CO)},\tag{1.10}
$$

где  $O_2$  – содержание кислорода в уходящих газах, %; CO – содержание окиси углерода в уходящих газах, %; k<sub>a</sub> - коэффициент поправки на уточненное значение α.

$$
k_a = 1 - p \cdot \frac{O_2}{21},\tag{1.11}
$$

где р - коэффициент поправки на неточность вследствие разности между объемами сухих продуктов сгорания и воздуха  $p = 0.02$ .

При избытке воздуха ( $\alpha > 1$ ) расчет ведется по следующим формулам: 1) объем водяных паров  $V_{H,O}^{n}$ , м<sup>3</sup>/кг:

$$
V_{H_2O}^{\prime\prime} = V_{0.H_2O}^{\prime\prime} + 0.0161(\alpha - 1)V_0^{\prime\prime};
$$
\n(1.12)

2) объем дымовых газов  $V_r^{\mu}$ , м<sup>3</sup>/кг:

$$
V_I^n = V_{RO_2}^n + V_{0.N_2}^n + V_{H_2O}^n + (\alpha - 1)V_0^n.
$$
 (1.13)

### 1.3. Расчет теплового баланса котла

<span id="page-11-0"></span>Составление теплового баланса котла заключается в установлении равенства между поступившим в котел количеством тепла, называемым располагаемым теплом  $Q_p$ , и суммой полезно использованного тепла  $Q_1$ , и тепловых потерь  $Q_2$ ,  $Q_3$ ,  $Q_4$ ,  $Q_5$ и  $Q_6$ . На основании теплового баланса вычисляют КПД и необходимый расход топлива.

Тепловой баланс составляется применительно к установившемуся тепловому состоянию котла на 1 кг твердого (жидкого) или 1 м<sup>3</sup> газообразного топлива при 0 °С и 101,3 кПа.

Общее уравнение теплового баланса имеет вид. кДж/кг (кДж/м<sup>3</sup>):

$$
Q_p + Q_{\text{B,BH}} + Q_{\phi} = Q_1 + Q_2 + Q_3 + Q_4 + Q_5 + Q_6. \tag{1.14}
$$

где  $Q_p$  – располагаемое тепло топлива;  $Q_{\scriptscriptstyle B,BH}$  – тепло, вносимое в топку из вне;  $\dot{Q}_{\phi}$  – тепло, внесенное в топку дутьем;  $Q_1$  – тепло полезно использованное в котельном агрегате;  $Q_2$  - потеря тепла с уходящими газами;  $Q_3$  потеря от механической неполноты сгорания;  $Q_4$  – потеря тепла от химической неполноты сгорания;  $Q_5$  - потеря тепла от наружного охлаждения; Q<sub>6</sub> - потеря с теплом шлака.

Располагаемое тепло 1 кг твердого (жидкого) для твердого (жидкого) топпива:

$$
Q_p = Q_i^r + i_{\text{th}},\tag{1.15}
$$

где  $Q_i^r$  – низшая теплота сгорания рабочей массы твердого (жидкого) топлива, кДж/кг;  $\vec{l}_{TT}$  – физическое тепло топлива, кДж/кг.

Физическое тепло топлива  $i_{\tau n}$ , кДж/кг определяют по формуле:

$$
i_{\text{t}n} = c_{\text{t}n} t_{\text{t}n},\tag{1.16}
$$

где  $t_{TT}$  – температура рабочего топлива, °С (учитывается в тех случаях, когда топливо предварительно подогрето посторонним источником тепла, а также при сушке по разомкнутому циклу);  $c_{\tau n}$  – теплоемкость рабочего топлива, кДж/(кг·К), определяемая по формуле:

$$
c_{\text{tJ}} = \frac{0.1031 + 0.003867 \cdot T_{\text{tJ}} + 0.01 \cdot W^p \cdot C_{\text{pw}}}{1 + 0.01 \cdot W^p} + W^p (b_1 + b_2 \cdot T + b_3 \cdot W^p), \quad (1.17)
$$

где  $T_{\text{m}}$  – температура топлива, К;  $c_{\text{pw}}$  – теплоемкость воды,  $c_{\text{pw}}$ 4,19 кДж/(кг·К); b1, b2 и b3 - коэффициенты, соответственно равны - $0.06191; 2.36 \cdot 10^{-4}$   $\mu$  -1.33  $\cdot 10^{-4}$ .

Потеря тепла с уходящими газами  $q_2$  определяется как разность энтальпий продуктов сгорания на выходе из последней поверхности нагрева и холодного воздуха, %:

$$
q_2 = (K \cdot \alpha_{yx} + C) \cdot (\vartheta_{yx} - \frac{\alpha_{yx}}{\alpha_{yx} + b} \cdot \vartheta_{xB}) \cdot A_t \cdot (1 - 0.01 \cdot q_4) \cdot 10^{-2}, (1.18)
$$

где  $\alpha_{vx}$  – коэффициент избытка воздуха в уходящих газах;  $v_{vx}$  – температура уходящих газов, °С; v<sub>xB</sub> - температура воздуха в котельной; К, С и b - коэффициенты, зависящие от сорта и приведенной влажности топлива (табл. 1.3); А, - поправочный коэффициент, который учитывает влияние температуры на теплоемкость продуктов сгорания.

Таблица 1.3

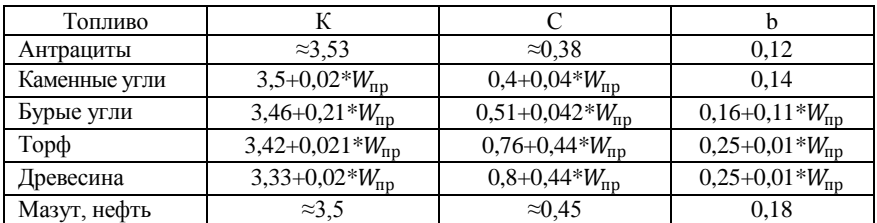

Усредненные значения коэффициентов К, С, b

Примечание.  $W_{\text{nn}}$ - приведенная влажность т.е. содержание влаги, отнесенное к 1000 Ккал низшей теплоты сгорания  $Q_{\textrm{\tiny H}}^r$ , % кг·10<sup>3</sup>/ккал.

$$
W_{\rm np} = 1000W_t^r / Q_{\rm H}^r,\tag{1.19}
$$

$$
A_t = 1 + 0.013 \cdot \frac{\theta_{yx} - 150}{100}.
$$
 (1.20)

Потеря тепла от химической неполноты сгорания  $q_3$  (%), обусловлена суммарной теплотой сгорания продуктов неполного горения, остаюшихся в уходящих газах, определяется по формуле:

$$
q_3 = \frac{Q_3}{Q_p} 100 = \frac{V_{C,r}^* (30,2CO + 25,8H_2 + 85,5CH_4)}{Q_p} 100,
$$
 (1.21)

где СО, Н<sub>2</sub> и СН<sub>4</sub> - содержание горючих компонентов в сухих продуктах неполного сгорания, %; 30,2; 25,8 и 85,5 - теплота сгорания 1% соответственно СО, Н<sub>2</sub> и СН<sub>4</sub> ккал/м<sup>3</sup> продуктов неполного сгорания.

Потеря тепла от механической неполноты сгорания  $q_4$  (%), рассчитывается по формуле:

$$
q_4 = \frac{Q_4}{Q_p} 100 = \frac{\left(\alpha_{\text{m,n+np}} \frac{\Gamma_{\text{m,n+np}}}{100 - \Gamma_{\text{m,n+np}} + \alpha_{\text{yH}} \frac{\Gamma_{\text{yH}}}{100 - \Gamma_{\text{yH}}}\right) 32.7 \times 10^3 A^r}{Q_p},
$$
\n(1.22)

где  $\alpha_{\text{m,n+np}}, \alpha_{\text{yH}}$  – доли золы топлива в шлаке, провале и уносе, %;  $\Gamma_{\text{m},n+m}$ ,  $\Gamma_{\text{v}}$  – содержание горючих в шлаке, провале и уносе, %.

При сжигании щепы в топки скоростного горения  $q_4$  принимается равным 2%.

Потеря тепла от наружного охлаждения q5 зависит от большого числа факторов и главным образом от размеров и конструкции котла и топки, теплопроводности материала и толщины стенок обмуровки, тепловой производительности котлоагрегата, температуры наружного слоя обмуровки и окружающего воздуха и т. д.

.<br>При нагрузках, отличающихся от номинальной более чем на 25%, величина  $q_5$  пересчитывается по формуле:

$$
q_5^{\rm B.K} = q_{\rm Shon}^{\rm B.K} \frac{N_{\rm HOM}}{N}, \qquad (1.23)
$$

где  $q_{5}^{B,K}$  потеря тепла от наружного охлаждения при номинальной нагрузке водогрейного котла, % (табл. 1.4);  $N_{\text{HOM}}$ ,  $N - \text{HOMMHAHA}$ и фактическая нагрузка водогрейного котла.

#### Таблица 1.4

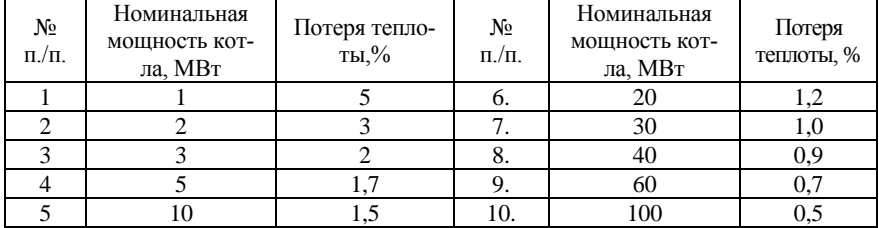

Потеря тепла от наружного охлаждения при номинальной нагрузке водогрейного котла

**Потеря с теплом шлака q<sup>6</sup>** вводится в расчет для всех твердых топлив при камерном сжигании с жидким шлакоудалением и слоевом сгорании. **При камерном сжигании с твердым шлакоудалением q6шл может не учитываться.** 

$$
\Pi p u \quad A^r \leq \frac{Q_l^r}{400} \quad \to \quad q_{6mn} \frac{Q_{6mn}}{Q_p} 100 = \frac{\alpha_{mn}(c\theta)_{3n}A^r}{Q_n^p},\tag{1.24}
$$

где  $\alpha_{\text{mJ}} = 1-\alpha_{\text{vH}} = 0.9$ .  $(c\vartheta)_{31}$  – энтальпия золы (табл. 1.5).

Таблица 1.5

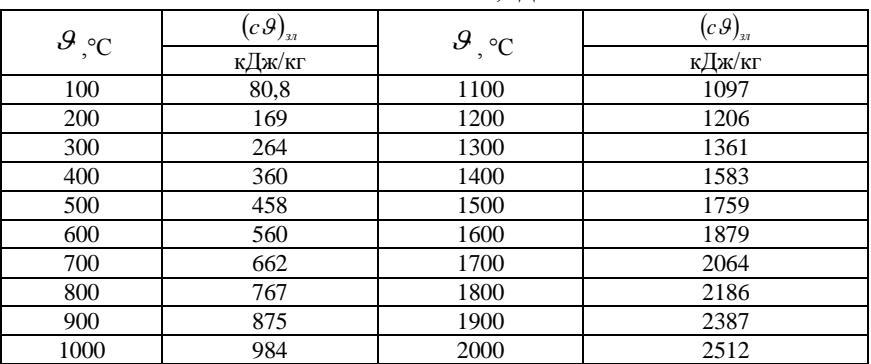

Энтальпия 1 кг золы, кДж/кг

Суммарная потеря тепла в топке определяется по формуле, %:

$$
\sum q = q_2 + q_3 + q_4 + q_5 + q_6. \tag{1.25}
$$

КПД водогрейного котлаη*бр* (брутто) по уравнению обратного баланса имеет следующий вид, %:

$$
\eta_{6p} = 100 - \sum q. \tag{1.26}
$$

Расход топлива В, кг/с, подаваемого в топку, определяют по формуле:

$$
B = \frac{Q_K}{\frac{Q_p \eta_{6p}}{100}},\tag{1.27}
$$

где  $Q_{\rm K}$  – полное количество тепла, полезно использованное в котельном агрегате и определяется по формуле:

$$
Q_{\rm K} = Q_{\rm B} * \rho * (i_{\rm r.B} - i_{\rm x.B}), \qquad (1.28)
$$

где  $Q_{\scriptscriptstyle g}$  – расход воды через водогрейный котел, м<sup>3</sup>/с;  $i_{\rm r.b.}$   $i_{\rm x.b.}$  – энтальпия холодной и горячей воды (на входе и выходе водогрейного котла), кДж/кг (табл. 1.6);  $\rho$  – плотность воды при температуре на выходе из котла.

Таблица 1.6

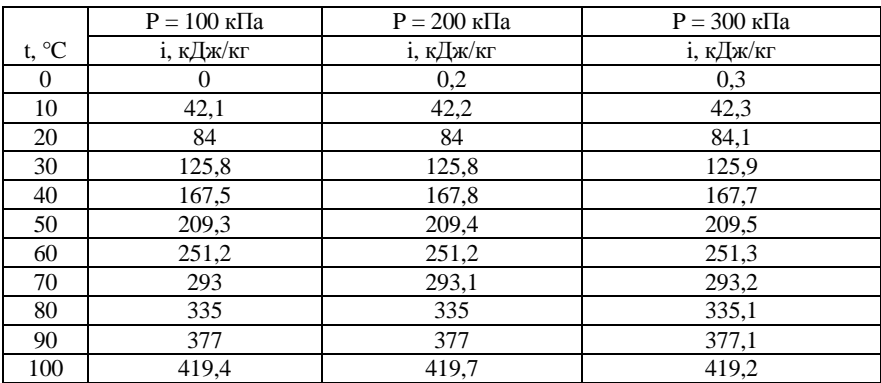

Значение энтальпии воды

### <span id="page-15-0"></span>**1.4. Описание применяемого оборудования**

#### **1.4.1. Котел на древесной щепе «PYROT 300»**

<span id="page-15-1"></span>Котел на древесной щепе «PYROT 300» (производства фирмы КÖВ, Австрия) (рис. 1.2) является основным элементом системы отопления учебно-научного комплекса «ВОЛМА».

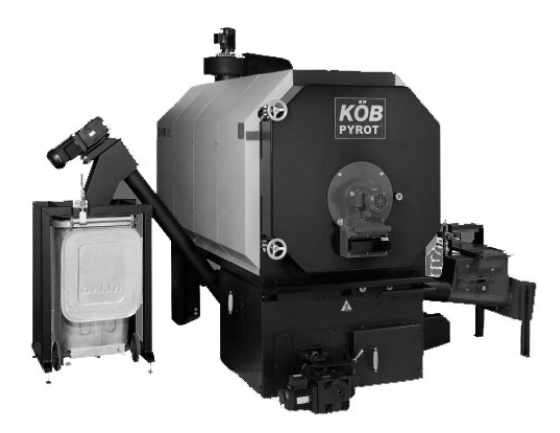

Рис. 1.2. Общий вид котла на древесной щепе «PYROT 300»

Внутри котла и всей системы отопления находится теплоноситель (вода), который служит для нагревания батарей отопления. В котле сжигается древесина в виде щепы. При сжигании древесины в котле, вода, находящаяся во внутреннем контуре, нагревается до рабочей температуры, после чего переключается клапан подачи горячей воды в бойлеры-накопители общей емкостью 5000 л.

Теплоноситель, находящийся в бойлерах-накопителях, при помощи насосовнагнетаетсявсистемуотоплениякотельнойиучебно-гостиничного корпуса и нагревает батареи отопления*.* Котел предназначен для нагрева воды не выше температуры кипения при атмосферном давлении. Он подключается к системе отопления и горячего водоснабжения (ГВС).

Устройство котла марки «PYROT 300» приведено на рис. 1.3, технические характеристики – в табл. 1.7.

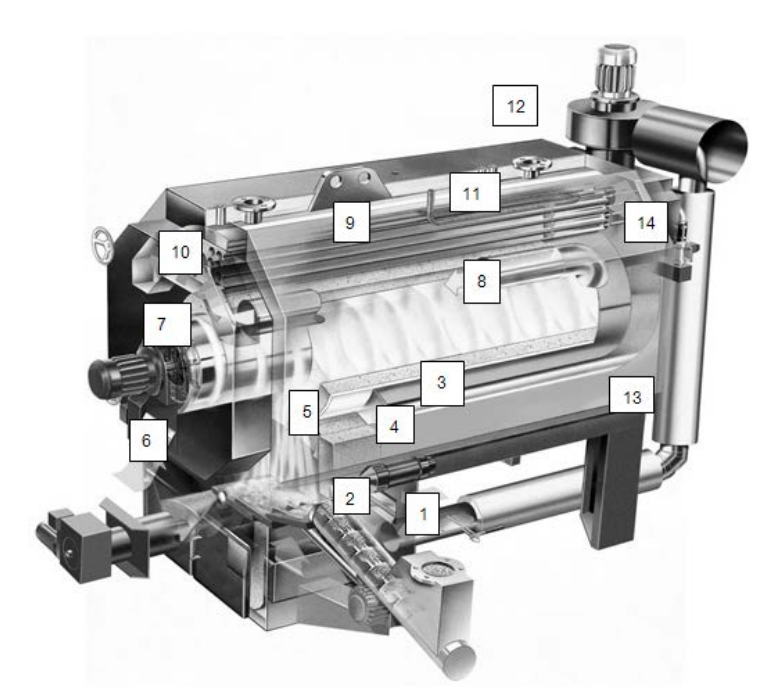

Рис. 1.3. Устройство котла: 1 – загрузочный шнек с заслонкой; 2 – двигатель механической колосниковой решетки; 3 – автоматическое устройство розжига; 4 – регулирующее устройство подачи воздуха для розжига; 5 – механическая колосниковая решетка; 6 – двигатель автоматического золоудаления; 7 – ротационный вентилятор;  $8$  – ротационная камера сгорания; 9 – теплообменник котла; 10 – дверь камеры сгорания; 11 – теплообменник для срабатывания термической защиты; 12 – регулируемый вентилятор отработанных газов; 13 – труба горючего газа; 14 – автоматическая очистка труб теплообменника.

Таблица 1.7

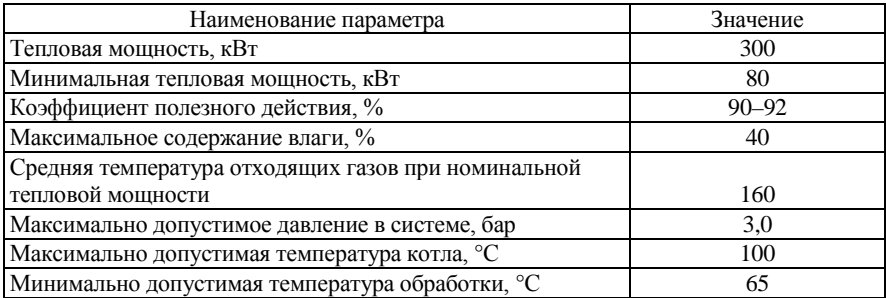

Технические характеристики котла PYROT 300

Электронная система ECOTRONIC управляет всеми параметрами, важными для эксплуатации установки и регулирует выработку и расход тепла. ECOTRONIC - одна из новейших децентрализованных микропроцессорных систем фирмы КОВ с различными модулями, связанными между собой каналом передачи данных.

Котельная установка постоянно контролируется с помощью специальных приборов (табл. 1.8) на каждом эксплуатационном этапе и находится в оптимальных для эмиссии газов условиях. В системе ECOTRONIC все параметры являются заданными величинами, которые в любой момент могут быть вызваны и отображены на табло.

Таблина 1 8

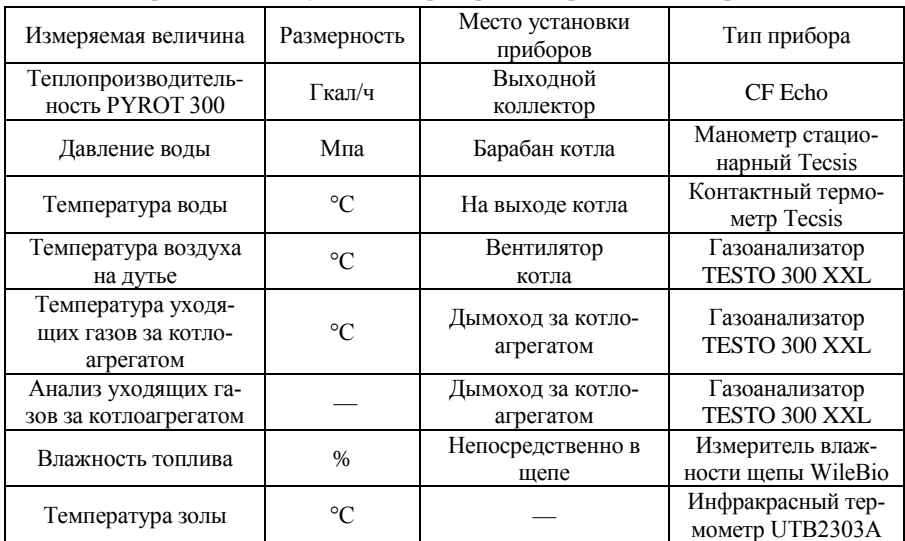

Перечень и место установки приборов для проведения измерений

### 1.4.2. Котел на кусковой древесине «Pyromat Eco 151»

<span id="page-18-0"></span>Котел на штучной древесине (дрова) марки «Pyromat Eco 151» (производства фирмы КОВ, Австрия), является вспомогательным элементом системы отопления учебно-научного комплекса «ВОЛМА» (рис. 1.6, табл. 1.10).

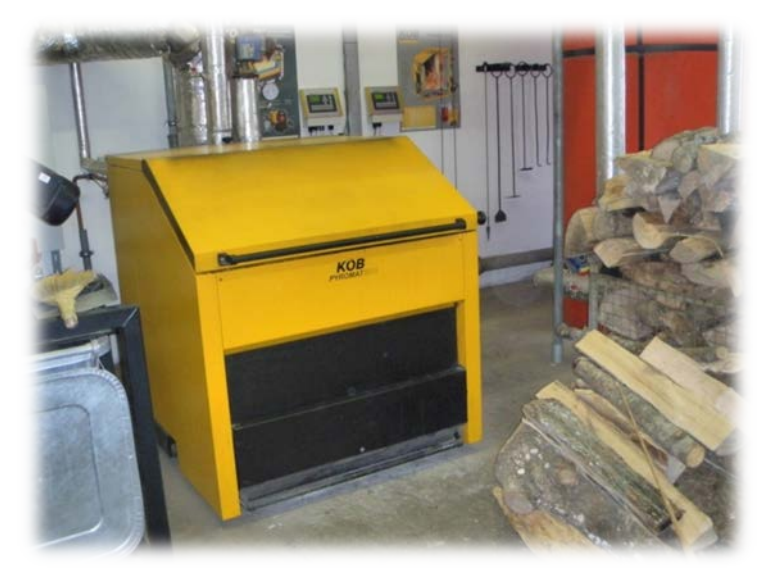

Рис. 1.6. Котел марки «Pyromat Eco 151»

Котел предназначен для нагрева воды не выше температуры кипения при атмосферном давлении. Он подключается к системе отопления и горячего водоснабжения (ГВС) с учетом его характеристик и тепловой мощности.

Таблица 1.10

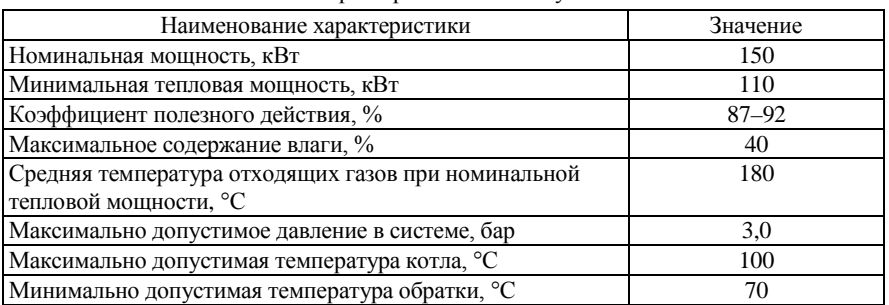

Технические характеристики котла Pyromat Eco 151

**Принцип работы котла и системы отопления**. Внутренний контур котла (рис. 1.7) и система отопления заполняется теплоносителем (вода), которая служит для нагревания отопительных элементов (батарей отопления), расположенных в помещении котельной и корпуса. В котле сжигается древесина в виде дров. Вода нагревается до температуры не выше 95 °С.

При сжигании дров вода, находящаяся во внутреннем контуре, нагревается до рабочей температуры, после чего переключается клапан подачи горячей воды в бойлера-накопители, общей емкостью 5000 литров.

Теплоноситель, находящийся в бойлерах-накопителях, при помощи насосов нагнетается в систему отопления котельной и учебно-гостиничного корпуса и нагревает батареи отопления.

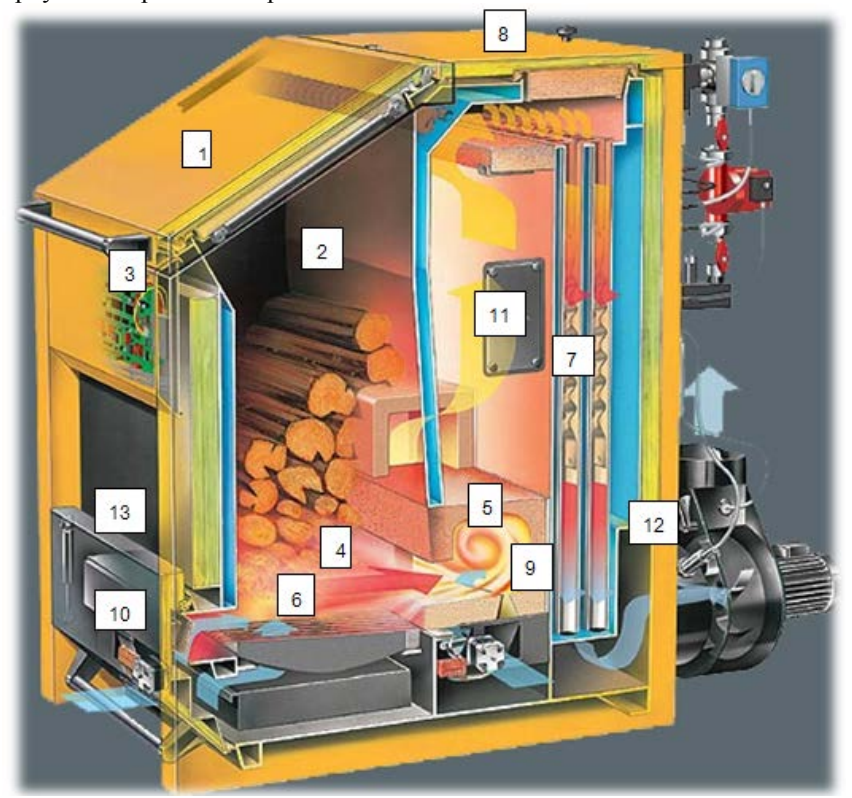

Рис. 1.7. Устройство котла Pyromat Eco 151: 1 – крышка для загрузки древесины; 2 – коническая топка; 3 – электронный модуль котла; 4 – зона газификации с чугунной решеткой и шамотным покрытием; 5 – туннель из жаропрочного бетона для дожига; 6 – большая емкость для золы; 7 – вертикальный трубчатый теплообменник; 8 – верхняя крышка для чистки; 9 – золонакопитель под теплообменниками; 10 – воздуходувка (компрессор); 11 – крышка люка для технического обслуживания; 12 – лямбда-зонд; 13 – люк для удаления золы

Для управления и измерения параметров котла Pyromat Eco 151также применяется система ECOTRONIC (табл. 1.11).

Перечень и место установки приборов системы ECOTRONIC (котел Pyromat Eco 151)

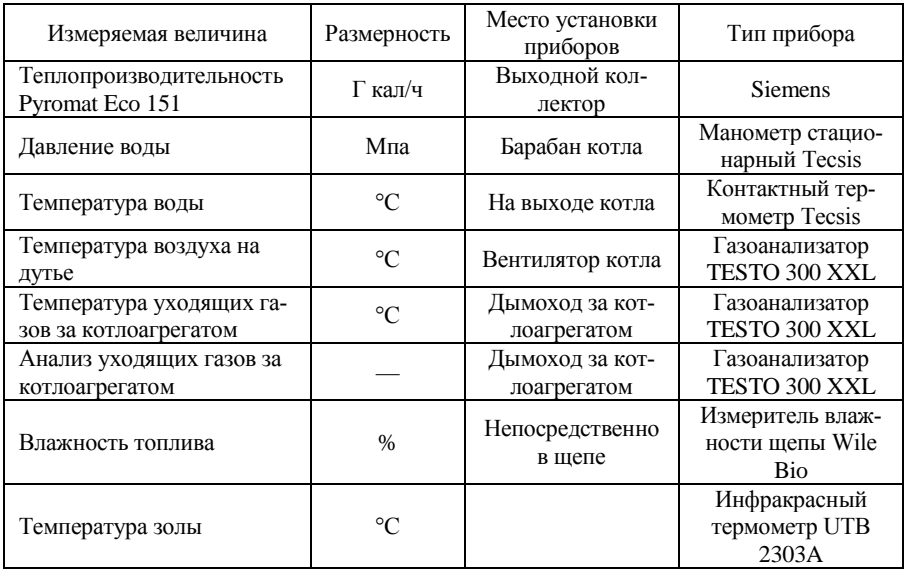

### **Руководство по эксплуатации котла марки «Pyromat Eco 151»**

**Растопка (розжиг) котла.** Необходимо нажать кнопку F1 электронной системы ECOTRONIC (рис. 1.8).

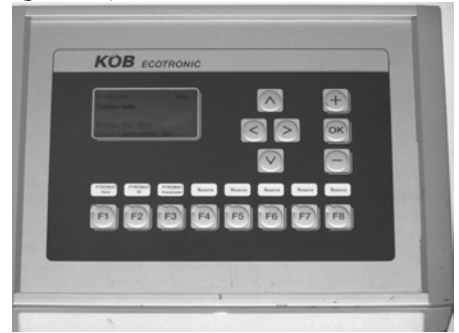

Рис. 1.8. Электронная система ECOTRONIC

После нажатия кнопку F1 происходит запуск автоматического устройства розжига, которое производит розжиг биомассы с применением электрического разряда. Длительность розжига древесины зависит от влажности и может составлять до 30–40 минут. Как только в камере сгорания загорается огонь, система розжига автоматически отключается.

Первичные и вторичные воздушные заслонки, регулирующие поступление воздуха в камеру сгорания, изменяют свое положение в зависимости от температуры отходящих газов и остаточного содержания кислорода.

После того, как показатель «Установленная температура теплоносителя» снижается относительно заданной величины, котельная установка автоматически запускается в работу.

**Выключение котла.** Нажать кнопку F1 «Pyromat Holz» электронной системы ECOTRONIC. Выбрать положение «Schnecke Leerfahren» на компьютере. После того, как камера сгорания освободиться от древесины, система горения автоматически отключается.

Закрыть вентиля прямого и обратного потока.

Открыть кран слива теплоносителя внизу котла.

**Не выключать котельную установку используя рубильник – в этом случае возможна опасность возгорания.**

При длительной остановке котла «Pyromat Eco 151» электроснабжение не должно прерываться (не выключать основной выключатель), поскольку интервальный выключатель включает каждые 24 часа насосы электроприемников на 5 секунд. Это предотвращает их остановку при длительной паузе и образование конденсата в волновом зонде и продлевается срок службы буферной батареи.

### **Функции кнопок системы ECOTRONIC**

**F1 (Пирот дерево) –** включение/ выключение режима сжигания древесины.

**F2 (Пирот масло) –** включить/выключить в форсунку жидкого топлива.

**F3 (Пирот параметр) –** установка параметров, заданных величин, даты и времени.

**F4–F8 (группы 1–4) –** установка параметров заданных величин (распределение тепла групп 1–4).

- **<** Меню просмотра налево.
- **>** Меню просмотра направо.
- ∧ Просмотр строчки вверх (Возможно только при наличии символа↑).
- ∨ Просмотр строчки вниз (Возможно только при наличии символа↓).
- **+/–** Изменить количественные и другие заданные величины.

**OK** Установление/Применение.

**Порядок применения кнопок F3, F4, F5, F6, F7, F8.** Нажав кнопку один раз – попадаешь в соответствующее меню. Для выхода из меню предусмотрен мигающий светодиод, расположенный в корпусе устройства, который показывает в каком направлении следует повторно нажимать кнопку.

Если заданная величина изменяется и не подтверждается нажатием кнопки ОК, она не действительна. Нажав кнопку функции еще раз – появится снова нормальное/исходное показание. Исходное/прежнее показание появится автоматически в случае, если в течение 60 секунд не будет задействована ни одна кнопка.

**Клавиша F3 "параметр Pyromat Eco" является важнейшей при контроле показателей работы котла.** 

**Находясь в меню F3 можно контролировать следующие параметры работы котла:**

(01) – температура в накопителе (–);

(02) – температура обратки (70°);

(03) – температура подачи (80°);

(04) – температура отходящего газа (200°);

(05) – остаточное содержание  $O_2$  (7%) в выхлопном газе;

(06) – регулирование О<sub>2</sub> (вкл.). Регулирование О<sub>2</sub> вкл. или выкл. При неисправности лямбда-зонда можно выключить регулировку содержания О<sub>2</sub>;

 $(07)$  – воздушные клапаны без регулирования  $O<sub>2</sub>$  (100%);

Позиция воздушных клапанов при выкл. регулировки  $O_2$ ;

(08) – сброс избыточного тепла при (95°). Сброс избыточного тепла при предельной температуре;

(10), (11) – не используются;

(12) – установленная минимальная температура системы (50 °С). Минимальная температура подачи теплоносителя;

(14) – наполнение бойлеров (бойлер внизу). До какого минимального уровня должен быть наполнен бойлер перед началом работы системы;

(15) – нагрев бойлеров (80 °С). До какой температуры следует нагревать бойлера при работе котельной установки;

(16) – управление температурой бойлеров (срединный датчик 80 °С). Устанавливаемое значение средней температуры бойлера – позволяет изменять мощность котла в зависимости от наполнения бойлера);

(17) – включение котла при снижении температуры в системе до установленной величины. В случае, если температура в системе отопления снижается ниже установленной величины, котел автоматически разжигается;

(20) – не используется;

(24) – загрузочный шнек, максимальное значение подачи щепы;

(25) – пневматическая очистка котельных труб (500 с) – цикл и частота очистки;

(28) – время эксплуатации, час, мин;

(30) – не используется;

(31) – время, год;

(32) – время, месяц;

(33) – время, день.

Система ECOTRONIC обеспечивает визуализацию процесса на экране дисплея или телевизора (рис. 1.8).

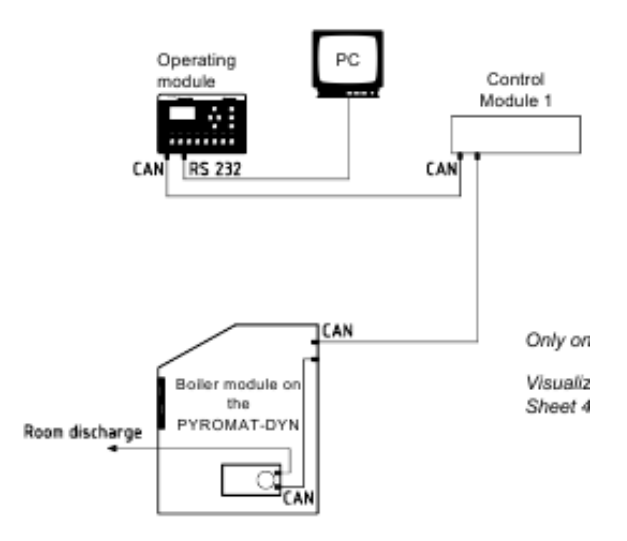

Рис. 1.8. Схема подключения через модуль к PC

Котел Pyromat Eco 151 подключен к системе отопления учебногостиничного корпуса в соответствии с рис. 1.9.

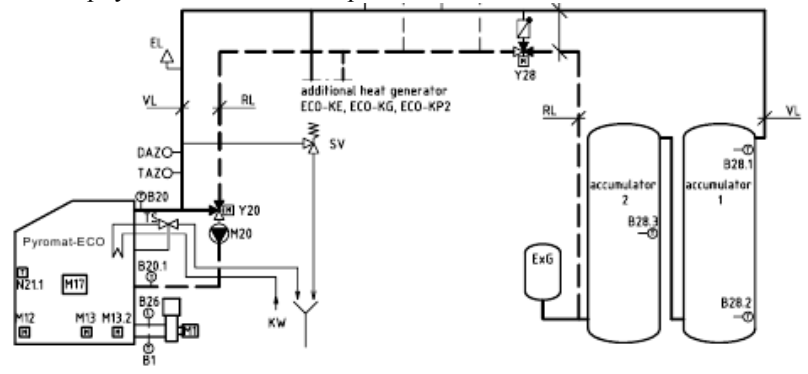

Рис. 1.9. Схема подключения котла к системе отопления

Котлы эксплуатируются в соответствии с режимными картами, составленными по материалам пусковых испытаний. Руководитель испытаний определяет точки замеров, делает расстановку наблюдателей по пунктам наблюдения. Заводятся журналы для записи необходимых параметров. Во время проведения испытаний котел имел постоянную нагрузку, соответствующую заданному режиму. Контроль над недожогом уноса ведется с помощью отбора проб из золоуловителя с целью недопущения попадания топлива в золоуловитель.

Испытания проводятся с влажностью сырья около 40%, что соответствует характеристикам, принятым в ходе эксплуатации. Продолжительность работы котла от растопки до начала испытаний составляет не менее 4 часов.

Балансовые испытания проводились при установившемся режиме работы котла в течение 2-х часов. Запись показаний приборов производилась через каждые 10 минут.

При обобщении результатов испытаний данные измерений, согласно журналам испытаний, усредняются. Данные измерений с отклонениями от усредненных значений более 2–5% (в зависимости от параметра) не принимаются в расчет как ошибочные.

### **1.4.3. Измеритель влажности щепы Wile Bio**

<span id="page-25-0"></span>Влагомер Bio Moisture (рис. 1.10, табл. 1.12) предназначен для измерения влажности различных типов древесной щепы. Влагомер подходит для измерения влажности как сухой щепы, используемой в качестве топлива в небольших горелках, так и свежих измельченных порубочных остатков, содержание влаги в которых может быть достаточно высоко. Портативный влагомер с блюдечным датчиком BIO Moisture предназначен для измерения влажности различных типов древесной щепы и измельченных порубочных остатков. Измерения можно проводить непосредственно в бурте или грузе, а также в пластиковом ведре.

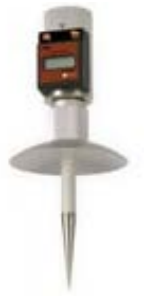

Рис. 1.10. Измеритель влажности щепы Wile Bio

Таблица 1.12

#### Технические характеристики измерителя влажности щепы Wile Bio

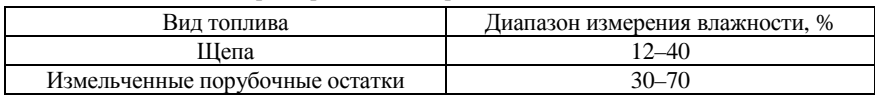

### <span id="page-26-0"></span>**1.4.4. Влагомер древесины игольчатый GANN H 35 с электродом M 18**

Предназначен для измерения влажности пиломатериалов и изделий из них в процессе производства, сушки и хранения (рис. 1.11).

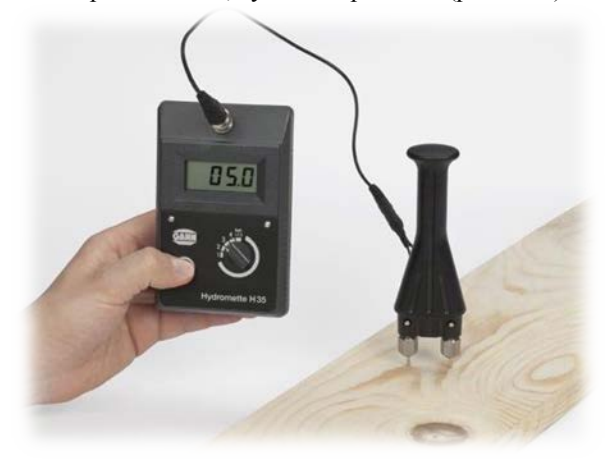

Рис. 1.11. Влагомер древесины

Влагомер позволяет измерять влажность следующих пород древесины: ель, сосна, берёза, лиственница, дуб, бук, клён и т. д. до 1400 пород. При необходимости набор измеряемых пород может быть дополнен.

Таблица 1.13

Технические характеристики влагомера древесины игольчатого GANN H 35 с электродом M 18

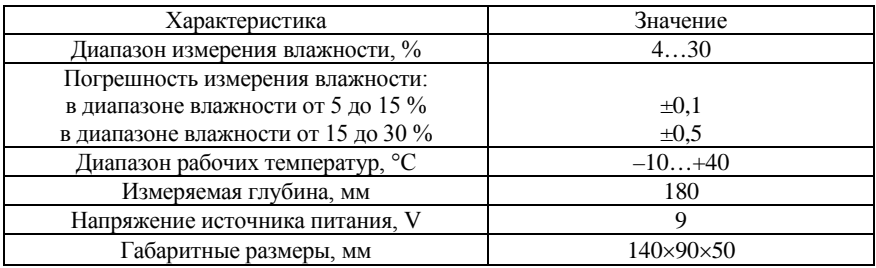

### **1.4.5. Газоанализатор TESTO 300 XXL**

<span id="page-26-1"></span>4-х компонентный газоанализатор testo 300 XXL (рис. 1.12) для систем отопления. Используя газоанализатор Testo 300 XXL, возможно решать любые измерительные задачи в системах, работающих на любых видах газового, дизельного и твердого топлива. Измерительная система состоит из газоанализатора для измерения характеристик дымовых газов и управляющего модуля, который также может служить в качестве самостоятельного портативного инструмента для измерения дополнительных параметров окружающей среды.

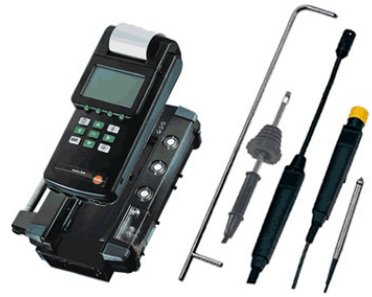

Рис. 1.12. Газоанализатор TESTO 300 XXL

Обзор функциональности инструмента:

- 1) 4-х компонентный газоанализатор для систем отопления:
- 2) встроенные принтер, блок питания и кондесатосборник;
- 3) функция таймера и сигнальная функция;
- 4) замена ячеек пользователем:
- 5) память на 4000 блоков измерений;
- 6) подсветка дисплея;
- 7) поиск мест утечек горючих газов:
- 8) настройка давления в форсунках iP;
- 9) измерение содержания СО в атмосфере;
- 10) подогреваемые измерительные ячейки;
- 11) измерения качества воздуха, %:  $O_2$ ,  $CO_2$ ;
- 12)  $O_2$  + CO + NO + NO<sub>2</sub> (1 вариант);
- 13)  $O_2$  + CO + NO + SO<sub>2</sub> (2 вариант);
- 14) предварительные и основные тесты на утечки в системе, с сигнальной функцией;
- 15) RS 232 интерфейс:
- 16) измерение дифференциальной температуры.

### Технические ланные:

- 1) СО измерения (Н2 компенсация) от 0 до 10,000 ппм;
- 2) КПД от 20 до 120 %;
- 3) NO измерения от 0 до 3,000 ппм;
- 4) NO2 измерения от 0 до 500 ппм (опция);
- 5) SO2 измерения от 0-5000 ппм (опция);
- 6) тяга: от 0 до 40 кПа разрешение: 0.01 кПа;
- 7) диф. давление 1: ±80 кПа; разрешение: 0,01 кПа;
- 8) диф. давление 2:  $\pm 1,000$  кПа; разрешение: 0,1 кПа;
- 9) температура от  $-200$  до  $+1370$  °C:
- 10) потери тепла (qA) от –20 до +99,9% qA.

### **1.4.6. Инфракрасный термометр UTB 2303A**

<span id="page-28-0"></span>Инфракрасный бесконтактный термометр UTB2303A (рис. 1.13, табл. 1.14) позволяет определять температуру поверхности путем измерения энергии инфракрасного излучения, которое она испускает.

Данный прибор представляют собой бесконтактный инфракрасный термометр с низким потреблением энергии, что позволяет использовать его в течение длительного времени, решает проблему частой замены батареи и понижения напряжения в процессе измерений. Рациональная конструкция делает измерения простыми и быстрыми. Источником питания термометра

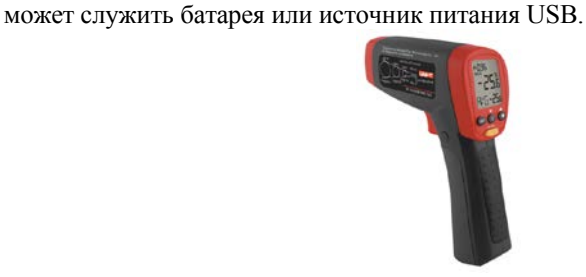

Рис. 1.13. Инфракрасный термометр UTB 2303A

Таблина 113

Основные характеристики инфракрасного термометра UTB 2303A

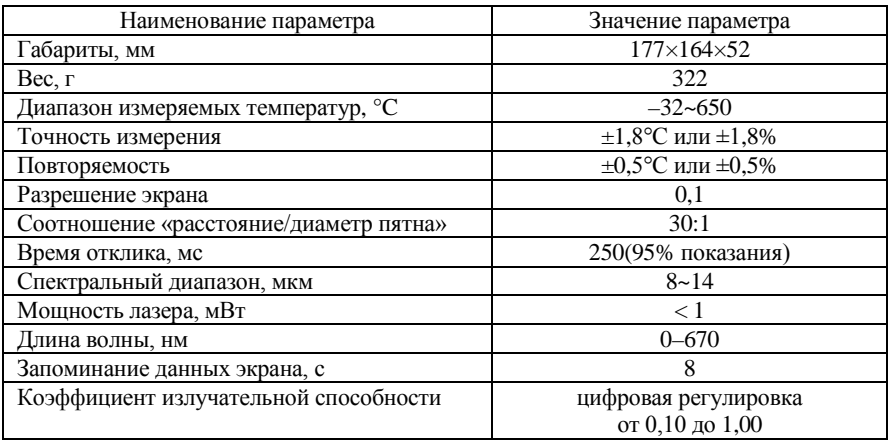

### **1.5. Рекомендуемая литература**

<span id="page-29-0"></span>1. Кундас, С. П. Использование древесного биотоплива в энергетических целях. Использование древесной биомассы в энергетических целях / С. П. Кундас – Минск: МГЭУ им А. Д. Сахарова, 2008. – С. 19–53.

2. Родькин, О. И. Основы энергетического менеджмента. Энергосбережение и возобновляемые источники энергии / О. И. Родькин. – Минск: МГЭУ им. А. Д. Сахарова, 2011. – С. 139–152

3. Тепловой расчет котлов (нормативный метод). Издание третье, переработанное и дополненное. Под ред. С. И. Мочана и др. Спб., 1998. – С. 257.

4. Щеголев, М. М. Топливо, топки и котельные установки. – М.: Изд-во литературы по строительству и архитектуре, 1953. – 544 с.

5. Эстеркин, Р. С. Котельные установки. Курсовое и дипломное проектирование: учеб. пособ. для техникумов. – Л.: Энергоатомиздат, 1989.– 280 с.

### <span id="page-30-0"></span>**1.6. Лабораторная работа № 1**

### <span id="page-30-1"></span>**Изучение конструкции и измерение основных характеристик котла «PYROT 300» на древесном топливе (щепа)**

### **Цель работы**

1. Закрепить теоретические знания по прямому сжиганию древесной биомассы.

2. Изучить конструкцию и принцип работы котла «PYROT 300» на древесном биотопливе (щепа).

3. Измерить характеристики котла «PYROT 300» и рассчитать его тепловой баланс.

### **Порядок выполнения лабораторной работы**

1) изучить конструкцию, принцип и порядок работы котла.

2) при помощи влагомера определить влажность топлива W<sup>p</sup>. По табл. 1.1 методом линейной интерполяции определить элементный состав щепы.

3) измерить температуру в котельной.

4) включить котел. Проводить измерения необходимо в том момент, когда горение будет происходить в квазистационарном режиме. Момент наступления квазистационарного режима можно наблюдать на рабочем компьютере (значения параметров не будут значительно меняться с течением времени).

5) по графику на компьютере определить содержание кислорода в дымовых газах (рис. 1.14).

6) при помощи панели управления определить температуру уходящих газов.

7) с помощи инфракрасного термометра определить температуру золы (для проведения измерений необходимо выгрузить золу в контейнер).

8) по показаниям теплосчетчика CF Echo определить фактическую нагрузку водогрейного котла Pфакт.

9) по показаниям манометров и термометров определить соответственно давление и температуру воды на входе и выходе из котла (рис. 1.15).

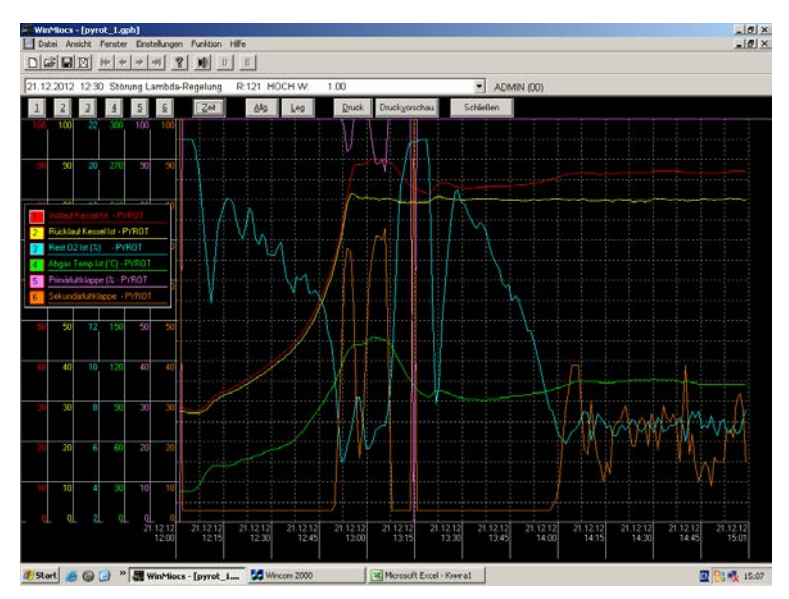

Рис. 1.14. Вид экрана с результатами визуализации

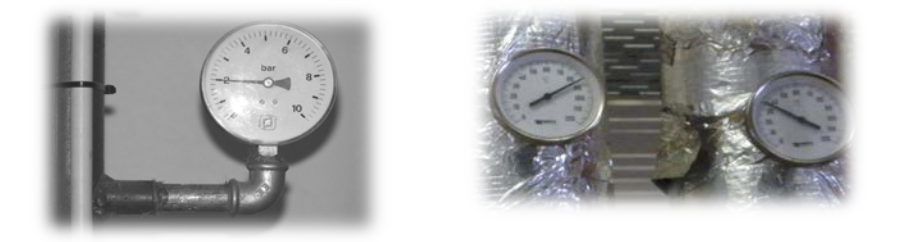

Рис. 1.15. Барометр и термометры

10) по показаниям теплового счетчика определить объемный расход воды через котел.

Используя методику, изложенную в разделе 1 выполнить следующие расчеты:

1) определить коэффициент избытка воздуха.

2) определить теоретическое количество сухого воздуха, необходимого для полного сгорания.

3) рассчитать теоретические (минимальные) объемы продуктов сгорания, полученные при полном сгорании топлива с теоретически необходимым количеством воздуха ( $\alpha = 1$ ):

- азота,  $V^{\mu}_{0.N_2}$ , м<sup>3</sup>/кг;

- трехатомных газов,  $V^{\prime\prime}_{0. RO_{2}}$  , м<sup>3</sup>/кг;

- водяных паров,  $V^{\mu}_{0.H_2O}$ , м<sup>3</sup>/кг.

4) произвести перерасчет при избытке воздуха ( $\alpha > 1$ ):

- объем водяных паров  $V_{H_2O}^n$ , м<sup>3</sup>/кг;

- объем дымовых газов  $V_I^{\mu}$ , м<sup>3</sup>/кг.

5) определить поправочный коэффициент.

6) определить потери тепла с уходящими газами  $q_2$ , %.

7) определить потери тепла от химической неполноты сгорания  $q_3$ .

8) определить потери тепла от наружного охлаждения  $q_5$ . При нагрузках, отличающихся от номинальной более чем на 25% пересчитать значение

 $q_5$ . Значение  $q_{5n\omega}^{e.\kappa}$  при мощности, не входящей в указанный диапазон, определяется при помощи линейной интерполяции.

9) определить потери с теплом шлака  $q_{6uu}$ 

10) определить суммарные потери.

11) определить КПД брутто водогрейного котла.

12) значение энтальпии и плотности воды определить по термодинамическим таблицам.

13) определить расход топлива.

Результаты измерений и расчетов занести в табл. 1.15.

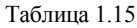

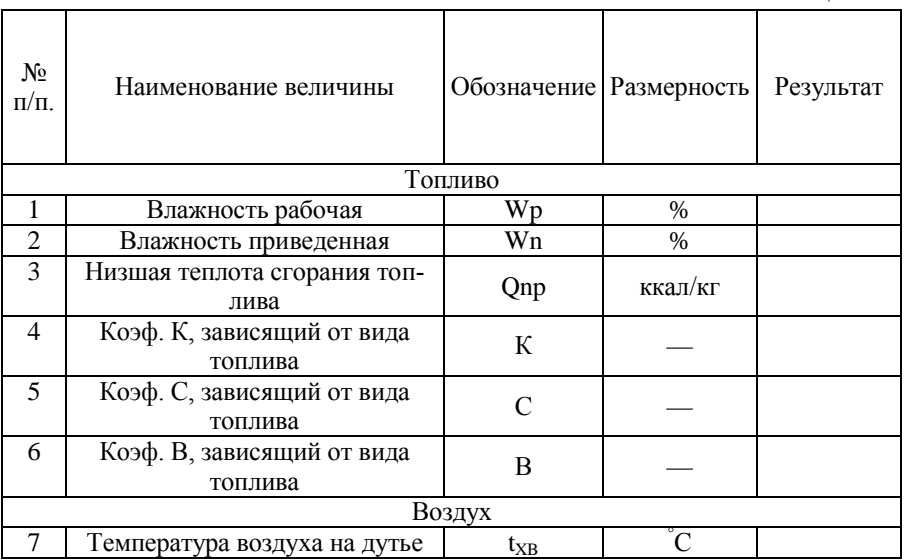

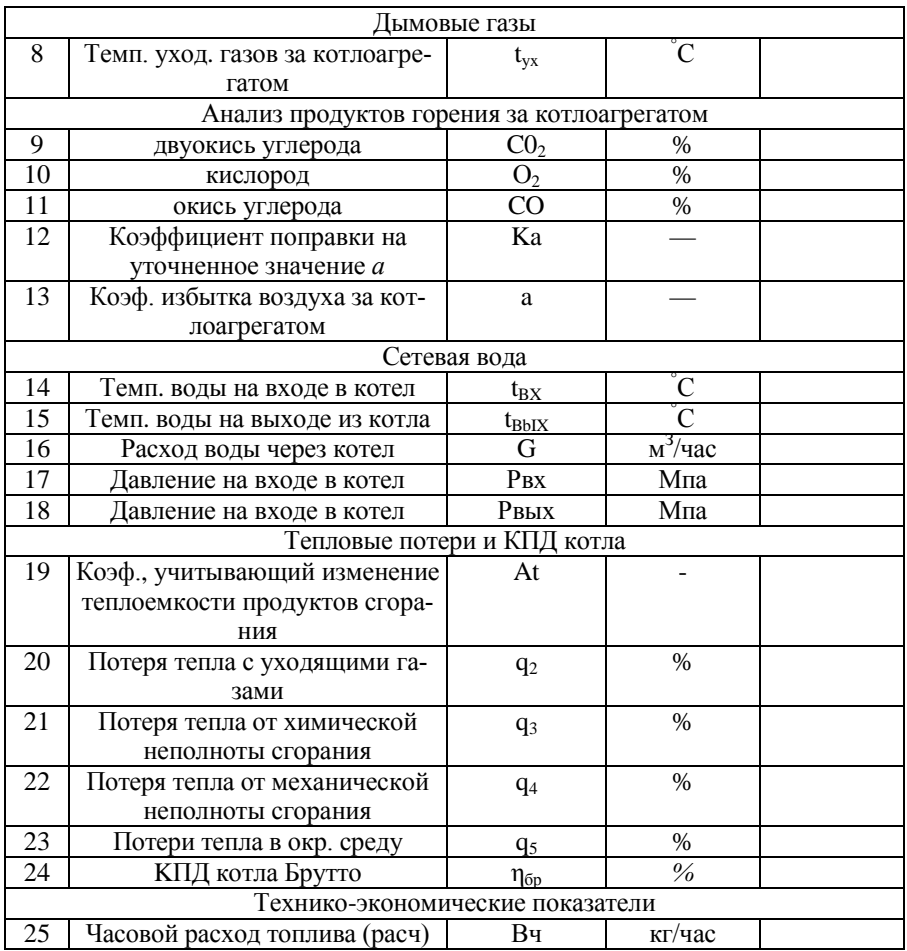

14) сделать выводы по проведенным расчетам и измерениям.

15) оформить отчет по лабораторной работе (содержание отчета приведено во Введении).

### **Контрольные вопросы**

1. Основные компоненты состава древесной биомассы.

- 2. Состав рабочего топлива, сухой массы, горючей массы.
- 3. Основные технологии сжигания древесной биомассы.
- 4. Пояснить основные стадии сжигания твердого топлива.
- 5. Итоговая реакция горения древесины.
- 6. Коэффициент избытка воздуха в топке.
- 7. Какие параметры определяют эффективность сжигания топлива.
- 8. Условия полного сгорания топлива.

9. Параметры для контроля и регулирования процесса горения.

10. Описать принцип работы котла и всей системы отопления корпуса.

11. Составляющие теплового баланса котла.

12. Основные приборы электронной системы управления ECOTRONIC

### <span id="page-34-0"></span>1.7. Лабораторная работа № 2

### <span id="page-34-1"></span>Изучение конструкции и измерение основных характеристик котла«Ругота Есо 151» на древесном топливе (дрова)

### Цель работы

1. Закрепить теоретические знания по прямому сжиганию биомассы.

2. Изучить конструкцию и принцип работы котла «PyromatEco 151».

3. Изучить конструкцию системы управления котлом.

4. Измерить характеристики котла «Pyromat Eco 151» и рассчитать его тепловой баланс

### Порядок выполнения лабораторной работы

1) изучить конструкцию, принцип и порядок работы котла.

2) с использованием влагомера определить влажность топлива.

3) измерить температуру внутри котельной.

4) совместно с оператором котельной, в соответствии с инструкцией по эксплуатации, включить котел. Проводить измерения необходимо в том момент, когда горение будет происходить в квазистационарном режиме. Момент наступления квазистационарного режима можно наблюдать на рабочем компьютере (значения параметров не будут меняться с течением времени).

5) по графику на компьютере определить содержание кислорода в лымовых газах.

б) по показаниям манометров и термометров определить соответственно давление и температуру воды на входе и выходе из котла.

7) при помощи панели управления определить температуру уходящих газов. Для этого на панели управления нажать F3 и при помощи стрелки перейти на нужное меню.

8) поместить газоанализатор в лымоход за котлоагрегатом и определить содержание горючих компонентов в сухих продуктах неполного сгорания.

9) определить температуру золы с помощью инфракрасного термометра (для проведения измерений необходимо произвести выгрузку золы в контей- $^{HPD).}$ 

10) по показаниям теплосчетчика CF Echo определить фактическую нагрузку водогрейного котла.

11) по показаниям теплового счетчика определить объемный расход воды через котел.

Аналогично предыдущей работе, с использование методики, изложенной в разделе 1, провести теплотехнические расчеты работы котла:

1) определить коэффициент избытка воздуха.

2) определить теоретическое количество сухого воздуха, необходимого для полного сгорания.

3) рассчитать теоретические (минимальные) объемы продуктов сгорания, полученные при полном сгорании топлива с теоретически необходимым количеством воздуха ( $\alpha = 1$ ).

4) произвести перерасчет при избытке воздуха ( $\alpha$  > 1).

5) определить поправочный коэффициент, затем рассчитать  $q_2$ 

6) расчитать  $q_3$ .

7) определить потери с теплом шлака  $q_{\text{6uu}}$ 

8) определить потери тепла от наружного охлаждения  $a_{\epsilon}$ . При нагрузках, отличающихся от номинальной более чем на 25%, пересчитать значение  $q_s$ . Значение  $q_{s_{\text{max}}}^{e,\kappa}$  при мощности, не входящей в указанный диапазон, определяется при помощи линейной интерполяции.

9) определить суммарные потери.

10) определить КПД брутто водогрейного котла.

11) значение энтальпии и плотности волы определить по термодинамическим таблицам.

10) определить расход топлива.

11) результаты измерений и расчетов занести в таблицу, аналогичную таблине 1.15.

12) оформить отчет по лабораторной работе (содержание отчета привелено во Ввелении).

### Контрольные вопросы

1. Основные характеристики горючей массы стволовой древесины.

2. Элементный состав древесины.

3. Какие параметры определяют эффективность сжигания топлива?

4. При каком условии сгорание является полным?

5. Описать принцип работы котла и всей системы отопления корпуса.

6. Для чего составляют тепловой баланс котла?

7. Расчет КПД водогрейного котла

8. Какое максимально допустимое давление в системе?

9. Для чего и как измеряется температура золы?

10. Устройство и принцип работы измерителя влажности щепы Wile Bio.

11. Назначение и основные характеристики газоанализатора TESTO 300 XXL.

12. Назначение и основные характеристики инфракрасного термометра **I ITR 2303A** 

### <span id="page-36-0"></span>**2. Основы энергетического анализа сырья для выработки биогаза**

### **2.1. Краткие теоретические сведения**

<span id="page-36-1"></span>Получение биогаза из органических отходов основано на их свойствах выделять горючий газ в результате метанового сбраживания в анаэробных (без доступа воздуха) условиях. Биогаз, образующийся при метановом сбраживании, представляет собой смесь, состоящую из 50–80% метана, 20–50% углекислого газа, примерно 1% сероводорода, а также незначительного количества некоторых других газов (азота, кислорода, водорода, аммиака, закиси углерода и др.). Теплотворная способность одного кубометра биогаза составляет, в зависимости от содержания метана, 20–25 МДЖ/м<sup>3</sup>, что эквивалентно сгоранию 0,6–0,8 литра бензина; 1,3–1,7 кг дров или использованию 1,6–2,3 кВт·ч электроэнергии.

Каждый вид биологического сырья-субстрата для производства биогаза, состоит из воды и сухой массы – сухого вещества (СВ). Сухая масса, в свою очередь, состоит из органической и неорганической частей. При оценке качества каждого вида субстрата следует учитывать, что только из сухой массы, и в этом случае, только из ее органической части можно произвести метан. Поэтому содержание органического сухого вещества (ОСВ) в соотношении с общей массой субстрата является одним из основных критериев для расчета выхода метана и, следовательно, для оценки качества субстрата.

Каждый вид биологического сырья состоит из групп веществ, приведенных на рис. 2.1.

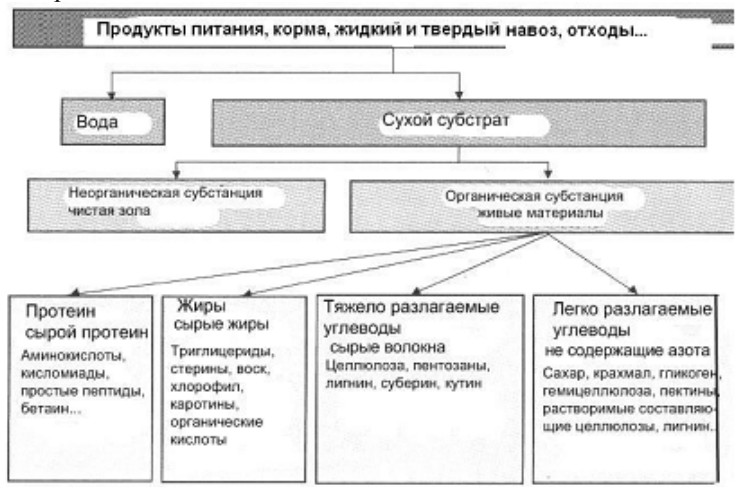

Рис. 2.1. Распределение субстратов на группы веществ

Таким образом, органическое вещество состоит из протеина (белков), жиров и углеводов – легко разлагаемых и тяжело разлагаемых. Биогаз является продуктом обмена веществ бактерий, который возникает, когда они разлагают органический субстрат. **Объем получаемого биогаза напрямую коррелирует с содержанием ОСВ в составе субстрата**.

Протеины являются сложномолекулярными соединениями, состоящими из аминокислот. Они, также как и углеводы и жиры, состоят из углерода С, водорода Н и кислорода О<sub>2</sub>. Кроме этого содержат азот N, серу S, фосфор P. В результате анаэробного сбраживания:

1) протеины разлагаются на органические кислоты;

2) жиры разлагаются на жирные кислоты и глицерин. Слишком большое количество жира приводит к накоплению органических кислот, поэтому снижается уровень рН, и замедляется образование уксусной кислоты и метана  $CH_4$ ;

3) углеводы расщепляются бактериями на простой сахар и разлагаются до простых жирных кислот (уксусная, масляная, пропионовая). Состав углеводов определяет уровень рН и количество живых микроорганизмов.

Неорганический компонент состоит из песка, земли, камней, металлической стружки и других веществ от перерабатывающих машин, попадающих в собранный урожай и навоз, либо в органические отходы. Такие составляющие нежелательны для процесса выработки биогаза, кроме того, они приводят к техническим проблемам, например, выпадают в осадок.

**Содержание сухого вещества** – доля обезвоженной смеси после высушивания при 105 °C.

**Содержание органического сухого вещества** – уменьшенная на содержание воды и неорганическую субстанцию доля субстрата, получаемая, как правило, путем высушивания при 105 °C и последующего каления при 550 °C.

Таким образом, содержание СВ и ОСВ в субстрате являются важными характеристиками биологического сырья для производства биогаза. Данные показатели учитываются, в первую очередь для:

1) оценки качества субстрата и расчета выхода метана и биогаза в целом при проведении маркетинговых исследований на предмет строительства и обоснования мощности биогазовых установок;

2) расчета удельной объемной нагрузки при проектировании или выборе реактора биогазовой установки. Удельная объемная нагрузка показывает, сколько CB/OCB в кг можно нагружать  $1 \text{ m}^3$  внутреннего пространства реактора в сутки;

3) оптимизации режимов эксплуатации биогазовых установок, например, объемов загрузки реактора – возможность качественного перемешивания сырья;

4) расчета микробной нагрузки с целью поддержания стабильности процесса анаэробного сбраживания.

Процесс получения биогаза и биоудобрения из сырья называют ферментацией или метановым сбраживанием. Сбраживание сырья происходит в результате разложения органических веществ двумя основными группами микроорганизмов – кислотными и метановыми. **Биогаз является продуктом обмена веществ бактерий, который возникает, когда они разлагают органический субстрат.**

Сбраживание сырья происходит в три этапа в результате разложения органических веществ двумя основными группами микроорганизмов – кислотными и метановыми (рис. 2.2). Биогаз является продуктом обмена веществ бактерий, который возникает, когда они разлагают органический субстрат.

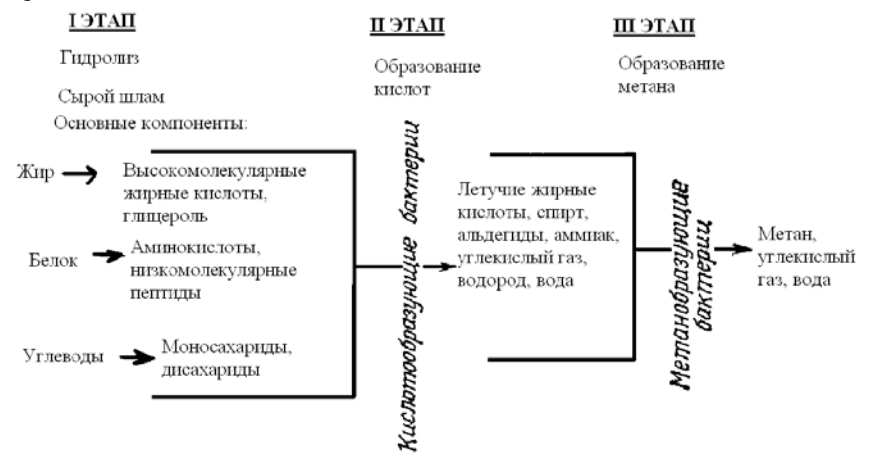

Рис. 2.2. Этапы процесса анаэробного брожения

На первом этапе – гидролиз – на органическое вещество воздействуют внеклеточные ферменты микроорганизмов (клетчатка, амилаза, протеаза и липаза). Аэробные бактерии с помощью ферментов преобразуют высокомолекулярные органические субстанции (белок, углеводы, жир, целлюлозу) в низкомолекулярные соединения, такие как моносахарид, аминокислоты, жирные кислоты и воду.

На втором этапе кислотопродуцирующие бактерии могут осуществлять дальнейшее разложение. При этом, в сбраживаемой среде, появляются первичные продукты брожения – главным образом **органические кислоты** с короткой цепью (карбоновые кислоты, такие как уксусная кислота (CH3COOH), муравьиная кислота (HCOOH), масляная кислота (С3Н7СООН), пропионовая кислота (CH3CH2COOH)), низкомолекулярные спирты, такие как этанол (C<sub>2</sub>H<sub>5</sub>OH) и газы, такие как углекислый газ (CO<sub>2</sub>), водород H<sub>2</sub>, сероводород (H2S) и аммиак (NH3). Затем бактерии уксусной кислоты из **органических кислот** производят исходные вещества для образования метана:

уксусную кислоту, углекислый газ и водород. Эти органические вещества являются источником питания для метанообразующих бактерий, которые превращают органические кислоты в биогаз.

На третьем этапе сбраживания уксусная кислота разлагается на метан, углекислый газ и воду

$$
(уксусная кислота→ CH4 + CO2 + H2O).
$$
\n(2.1)

Кроме того, из углекислого газа  $(CO<sub>2</sub>)$  и водорода  $(H<sub>2</sub>)$  образуется в дальнейшем дополнительное количество метана и воды

$$
(CO2 + 4H2 \to CH4 + 2H2O). \tag{2.2}
$$

Эти реакции протекают одновременно, причем метанобразующие бактерии предъявляют к условиям своего существования значительно более высокие требования, чем кислотообразующие. Они нуждаются в анаэробной среде и требуют более длительного времени для воспроизводства. Разложение органики на отдельные компоненты и преобразование в метан происходит только во влажной среде, так как бактерии могут перерабатывать только растворенные вещества.

Соотношение **органических кислот**, (называемых также летучими жирными кислотами, эквивалентами уксусной кислоты), дает информацию о состоянии процесса анаэробного брожения. **При стабильном процессе образования биогаза концентрация органических кислот в составе исследуемого биологического сырья ниже 2000 мг/л.** Если уровень превышает 3000 мг/л, то произойдет нарушение процесса. Накопление кислот вызывает задержку развития метановых бактерий вплоть до полной остановки процесса разложения.

Замедляющий эффект усиливается со снижением показателя pH. Для нормального протекания брожения необходима слабощелочная реакция среды (рН = 6,7–7,6). При оптимальной (ровной) активности кислотообразующих и метановых бактерий (то есть при установившемся процессе брожения) значение рН поддерживается в желательных пределах «автоматически». Однако иногда, вследствие ряда причин, кислотообразующие бактерии начинают размножаться быстрее, чем метановые, из-за чего **концентрация органических кислот** возрастает и происходит так называемое «закисление», в результате чего выход биогаза снижается, а кислотность биомассы увеличивается.

Таким образом, **вследствие повышения концентрации органических кислот процесс образования биогаза может прекратиться**. Причина: на предварительных ступенях метаногенеза производится больше органических кислот, чем может быть разложено в процессе метаногенеза.

Замедляющий эффект органических кислот в реакторе связан с недиссоциированной формой кислот (рис. 2.3)

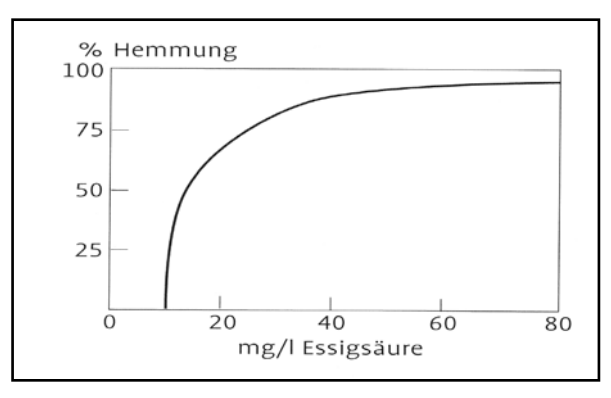

Рис. 2.3. Процентное замедление образования метана в зависимости от концентрации недиссоциированной уксусной кислоты

**Температурные режимы получения биогаза.** С учетом оптимизации процесса переработки органических отходов для получения биогаза и биоудобрений выделяют три температурных режима:

**- психрофильный** температурный режим определяется температурами до 20–25 °C;

**- мезофильный** температурный режим определяется температурами от 25 °C до 40 °C;

**- термофильный** температурный режим определяется температурами свыше 40 °C.

Выбор температурного режима работы основывается на анализе климатических условий. Если для обеспечения термофильных температур необходимы значительные затраты энергии, то более эффективной будет эксплуатация реакторов при мезофильных температурах. Психрофильный режим работы применяется мало из-за длительного времени брожения и небольшой производимости газа.

**Уровень pH.** Метанопродуцирующие бактерии лучше всего приспособлены для существования в нейтральных или слегка щелочных условиях. В процессе метанового брожения второй этап производства биогаза является фазой активного действия кислотных бактерий. В это время уровень pH снижается, то есть среда становится более кислой, в результате образования аммония.

Однако при нормальном ходе процесса жизнедеятельность разных групп бактерий в реакторе проходит одинаково эффективно и кислоты перерабатываются метановыми бактериями. В процессе сбраживания биомассы содержание общего азота, фосфора и калия в сброженных животноводческих стоках не претерпевают заметных изменений. Анаэробная переработка обуславливает значительное увеличение в стоках уровня аммонийного азота, снижение содержания общего углерода, сухого и органического вещества.

С повышением содержания аммонийного азота в сброженных стоках увеличивается значения рН.

Оптимальное значение pH колеблется в зависимости от сырья от 6,5 до 8,5.

Определение **концентрации органических кислот** в составе исследуемого биологического сырья производится с помощью титрования (метод Каппа).

Титриметрический (объемный) анализ является одним из важнейших видов количественного анализа. Его основными достоинствами являются точность, быстрота исполнения и возможность применения для определения самых разнообразных веществ. Определение содержания вещества в титриметрическом анализе осуществляется в результате проведения реакции точного известного количества одного вещества с неизвестным количеством другого, с последующим расчетом количества определяемого вещества по уравнению реакции. Реакция, которая при этом протекает должна быть стехиометрической, т. е. вещества должны реагировать строго количественно, согласно коэффициентам в уравнении. Только при соблюдении этого условия реакция может быть использована для количественного анализа.

**Титрование –** основная операция титриметрического анализа – постепенное смешивание веществ до полного окончания реакции. Обычно в титриметрическом анализе используются растворы веществ. В ходе титрования раствор одного вещества постепенно приливается к раствору другого вещества до тех пор, пока вещества полностью не прореагируют. Раствор, который приливают, называется **титрантом**, раствор, к которому приливается титрант, называется **титруемым раствором***.*

**Точка эквивалентности –** момент, наступающий в ходе титрования, когда реагирующие вещества полностью прореагировали. В этот момент они находятся в эквивалентных количествах*,* т. е. достаточных для полного, без остатка, протекания реакции.

Для титрования применяются растворы с точно известной концентрацией, которые называются стандартными или титрованными.

В процессе титрования анализируемая часть раствора отбирается обычно в колбу, затем к ней из бюретки малыми порциями приливается раствор титранта, до достижения точки эквивалентности. В точке эквивалентности измеряется объем титранта, израсходовавшийся на титрование раствора.

**Соотношение углерода C и азота N в перерабатываемом сырье –** важный фактор, влияющий на метановое брожение. Микроорганизмы нуждаются как в азоте, так и в углероде для ассимиляции в их клеточную структуру. Во время брожения образуется аммиак NH3. При этом аммиак в результате реакции с водой дает аммоний NH<sub>4</sub><sup>+</sup> и ион ОН и наоборот, таким образом находится в химическом равновесии

$$
NH_3 + H_2 0 < \frac{1}{2} > NH_4^+ + OH. \tag{2.3}
$$

Это химическое равновесие находится под влиянием значения рН и температуры. С увеличением показателя рН растет концентрация аммиака, а концентрация аммония в равной мере палает.

Для большинства бактерий аммиак NH<sub>3</sub>и аммоний NH<sub>4</sub>+ служит источником питания азотом, таким образом, они считаются важными составляющими субстрата (биологического сырья). Если соотношение С/N чрезмерно велико, то недостаток азота будет служить фактором, ограничивающим процесс метанового брожения. Если же это соотношение слишком мало, то образуется такое большое количество аммиака NH<sub>3</sub>, что он становится токсичным для бактерий. Поэтому для обеспечения стабильности процесса соотношение C/N лолжно нахолиться в лиапазоне от 10 ло 30. Собственное ингибирующее или токсическое действие определяет недиссоциированная доля NH<sub>3</sub>, которая и пересчитывается в концентрацию аммония.

При концентрации  $NH_4^{\text{+}}$ в пределах 1,5–3,0 г/л при значении р $H < 7.4$ , как правило, не возникает замедление процесса анаэробного сбраживания. При более высокой концентрации ион NH<sub>4</sub>+ сам оказывает токсическое возлействие на бактериальную флору. Аммоний обладает замедляющим эффектом в концентрациях от 3,0 до 10 г/л.

Метод определения аммонийного азота. Посредством щелочной перегонки с водяным паром выделяется аммиак и задерживается борная кислота. Затем происходит количественное определение аммиака при помощи серной кислоты. Полученное содержание аммиака отражает содержание растворенного аммонийного азота в составе исследуемого биологического сырья.

Перегонка - один из наиболее часто используемых методов для идентификации (а так же и для очистки) органических соединений. Перегонка с водяным паром - способ разделения смеси веществ малорастворимых в воде и не взаимодействующих с ней, обладающих значительным давление пара при температуре кипения волы. Такая перегонка уменьшает термическое воздействие на разделяемые вещества.

### <span id="page-42-0"></span>2.2. Описание применяемого оборудования, материалов и реактивов

### 2.2.1. Весы электронные аналитические Ohaus PA214C

<span id="page-42-1"></span>Предназначены для взвешивания твердых, сыпучих и жидких веществ с точностью 0,1 мг (рис. 2.4). Действие основано на принципе электромагнитной компенсации. На точность измерений, проводимых с помошью аналитических весов, влияют воздушные потоки, возникающие при изменении температуры в помещении. Для решения этой проблемы аналитические весы снабжены ветрозащитным кожухом из стекла.

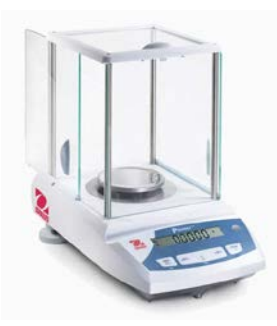

Рис. 2.4. Общий вид весов Ohaus PA214C

Технические характеристики:

1) наибольший предел взвешивания 210 г;

2) дискретность 0,1 мг; воспроизводимость 0,1мг;

3) нелинейность 0,3 мг;

4) среднее время стабилизации ~3 с;

5) диаметр весовой чашки 90 мм.

Функции взвешивания:

1) счет штук;

2) взвешивание брутто/нетто;

3) автоматическое обнуление и тарирование;

4) протокол измерений в соответствии с нормами GLP.

Дополнительные функции:

1) внутренняя калибровка InCal™;

2) удобный защитный кожух с тремя дверцами;

3) интерфейс RS 232;

4) высококонтрастный дисплей.

### <span id="page-43-0"></span>**2.2.2. Шкаф сушильный ШС-80-01 СПУ**

Предназначен для получения и поддержания внутри рабочей камеры диапазона рабочих температур Т = +50  $\ldots$  +350 °С с точностью  $\Delta T = \pm 0.5$  °С. Сушильная камера объемом Q = 80 л выполнена из нержавеющей стали и обеспечивается принудительной конвекцией воздуха. Мощность W = 2,5 кВт (рис. 2.5).

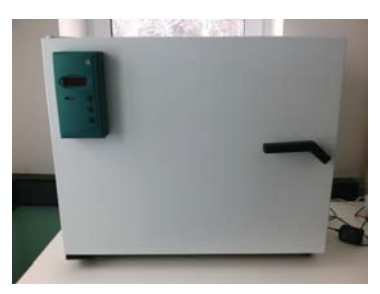

Рис. 2.5. Общий вид шкафа сушильного ШС-80-01 СПУ

### **2.2.3. Муфельная печь SNOL 8,2/1100**

<span id="page-44-0"></span>Предназначена для проведения аналитических работ и различных видов термообработки (рис. 2.6). Укомплектована цифровым микропроцессорным контроллером температуры. Обеспечивает поддержание температурного диапазона в пределах 400...1100 °С с погрешностью не более  $\Delta T = \pm 10$  °С. Мощность  $W = 1.8$  кВт.

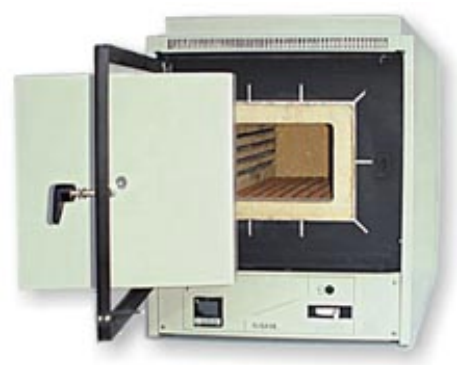

Рис. 2.6. Общий вид муфельной печи SNOL 8,2/1100

### **2.2.4. Микропроцессорный рН-метррН-150МП**

<span id="page-44-1"></span>Предназначен для оперативного измерения активности ионов водорода (рН), окислительно-восстановительных потенциалов (Eh) и температуры технологических растворов, природных и сточных вод (рис. 2.7, табл. 2.1). Совместим с любыми отечественными и импортными комбинированными рН-электродами. Питание от сети переменного тока 220 В, 50 Гц или от 4-х встроенных батарей.

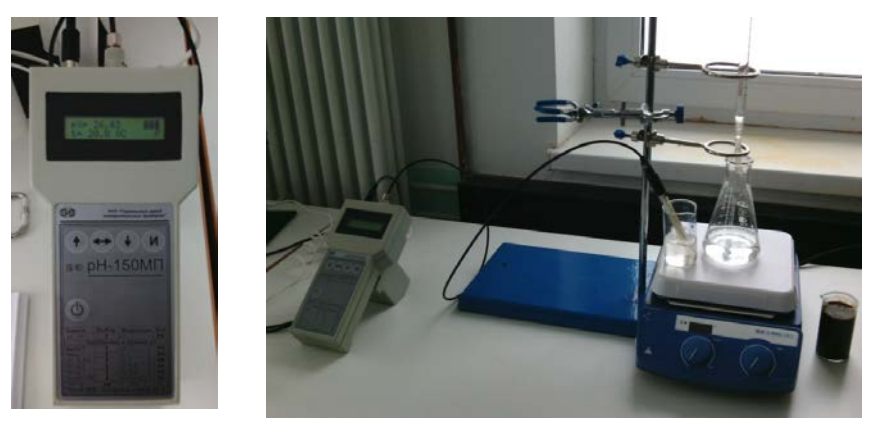

Рис. 2.7. Микропроцессорный рН-метр рН-150МП

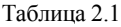

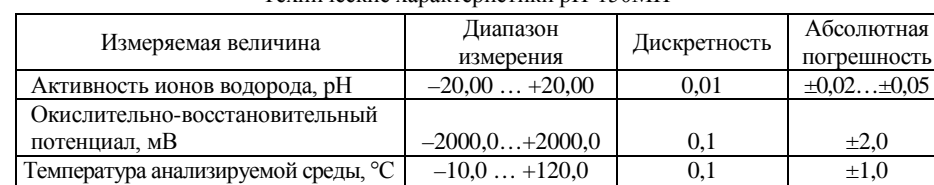

Технические характеристики рН-150МП

Прибор имеет следующие режимы работы:

- «ИЗМЕРЕНИЕ» – основной режим работы;

- «НАСТРОЙКА» – совокупность операций по доведению погрешности комплекта прибора до нормируемых значений.

Конструкция прибора приведена на рис. 2.8.

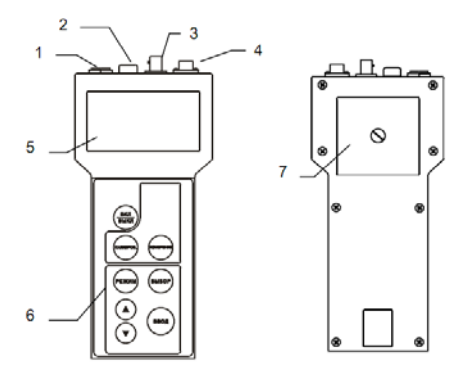

Рис. 2.8. Общий вид рН-метр рН-150МП: 1 – гнездо (6V…9V) для подключения блока сетевого питания; 2 – разъем «ВСП» для подключения вспомогательного электрода; 3 – разъем «ВХОД» для подключения комбинированного или измерительного электрода; 4 – разъем «ТК» для подключения датчика температуры ТК; 5 – жидкокристаллический дисплей; 6 – панель управления; 7 – отсек элементов батареи и автономного источника питания

На рис. 2.9 показаны функциональные клавиши панели прибора.

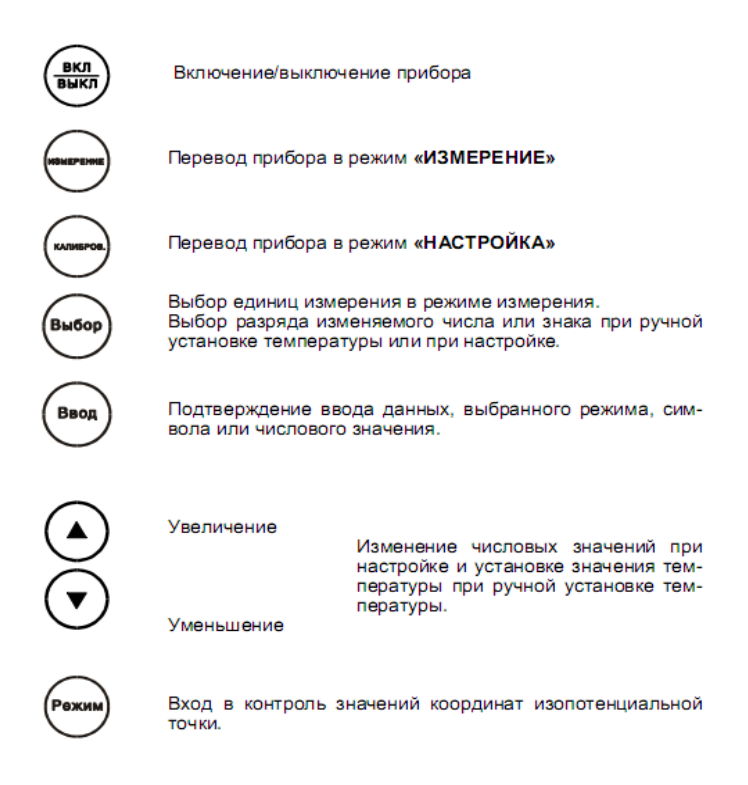

Рис. 2.9. Панель управления прибора

**Измерение pH.** Для измерения pH установить кнопкой ВЫБОР единицы измерения pH. Промыть электроды дистиллированной водой и погрузить в измеряемый раствор. После установления стабильных показаний можно считать результат измерения с дисплея. Время установления стабильных показаний, как правило, не превышает 3 мин. При измерениях pH сильнокислых и сильнощелочных растворов при температурах близких к 0 °С, время установления показаний может возрасти до 10 мин.

### <span id="page-47-0"></span>**2.2.5. Магнитная мешалка C-MAG HS 7**

Конструктивно, магнитная мешалка состоит из металлического корпуса, внутри которого заключен электродвигатель (рис. 2.10). Электрический двигатель магнитной мешалки приводит во вращение группу магнитных элементов.

Основным преимуществом магнитных мешалок является то, что сам механизм мешалки никак не взаимодействует с перемешиваемым составом, т. к. не имеет с ним непосредственного контакта. С химическими веществами контактирует только магнитный якорь, который является расходным материалом.

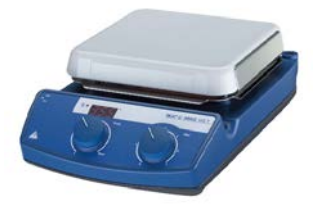

Рис. 2.10. Общий вид магнитной мешалки C-MAG HS 7

Раствор, требующий перемешивания, помещается в емкость из стойкого стекла или специализированного пластика, стойкого к взаимодействию с химически активными веществами. Емкость ставится сверху на мешалку на специальную площадку. Непосредственно процесс перемешивания производится с использованием небольшой магнитной капсулы, называемой магнитным мешальником (якорем). Магнитный якорь помещается в емкость с раствором. При работе, магнитная мешалка, а точнее магниты на двигателе, приводят во вращательное движение магнитный якорь, который и перемешивает состав.

Основные функции и технические характеристики:

1) нагрев до 500 °С;

2) перемешивание жидкостей объемом до 10 литров (по воде);

3) бесступенчатый регулятор скорости перемешивания (шкала 0...6);

4) цифровой дисплей с функцией светового оповещения при нагреве;

5) возможность подключения температурного контроллера ETS-D 5;

6) индикатор безопасности перегрева при нагреве выше 550 °С;

7) магнитное поле обеспечивает равномерное перемешивание образца;

8) литая стеклокерамическая поверхность обеспечивает высокую устойчивость к химическим реагентам.

**Инструкция по эксплуатации магнитной мешалки.** Включить прибор в сеть. Затем включить питание А. (рис. 2.11).После включения питания загорится дисплей С.

Состав, который необходимо перемешать, помещают в емкость, изготовленную из стекла или пластика, устойчивого к воздействию химических реактивов. Емкость устанавливают на специальную площадку мешалки.

Процесс перемешивания производится с применением магнитной капсулы небольшого размера, называемой «якорь». Магнитный якорь опускают в емкость с раствором.

Далее устанавливаем на маховике регулировки мощности нагрева D или регулировки скорости вращения E требуемую величину.

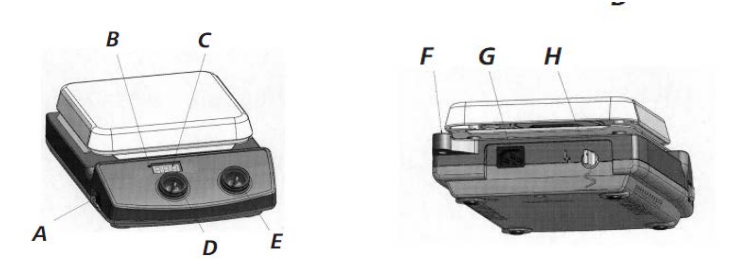

Рис. 2.11. Передний и задний вид магнитной мешалки: А – включатель питания; В – индикатор нагрева; С – дисплей; D – маховик регулировки мощности нагрева; Е – маховик регулировки скорости вращения; F – резьбовое отверстие для штатива; G – разъем кабеля питания; Н – разъем для контактного термометра

### **2.2.6. Система автоматической дистилляции Vapodest 30s**

<span id="page-49-0"></span>Предназначена для проведения дистилляции растворов после стадии разложения при анализе по Кьельдалю, а также для физического разделения летучих кислот с помощью водяного пара (рис. 2.12).

Конфигурация и основные функции системы:

- 1) автоматическое добавление  $H_2O$  и NaOH;
- 2) 10 программ работы можно сохранять и вызывать из памяти;
- 3) задание времени дистилляции;
- 4) мощность пара программируется в пределах 30–100%;
- 5) задание времени автоматического удаления остатков пробы;
- 6) оптические и звуковые сообщения об ошибках.

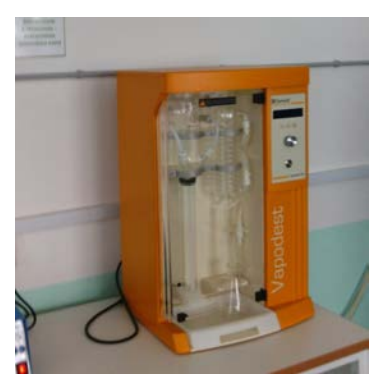

Рис. 2.12. Общий вид системы Vapodest 30s

Система Vapodest 30s является энергосберегающей и обеспечивает экономию энергии и воды. Прибор автоматически переходит в режим stand-by в период, когда работа на нем не проводится. Во время данного режима мощность пара поддерживается на постоянном уровне. Данная функция обеспечивает полноценную мощность пара для дистилляций даже после длительных перерывов. При нахождении прибора в режиме stand-by подача воды для охлаждения автоматически отключается.

Основные технические характеристики:

1) время дистилляции: 2–5 мин;

2) способность восстановления – более 99,5%;

3) воспроизводимость: ±1%;

4) предел обнаружения азота  $-0.1$  мг.

### <span id="page-50-0"></span>**2.2.7. Эксплуатация Vapodest 30s**

**Включение системы.** До первого запуска программы в аппаратуру для дистилляции вставляется пробирка для разложения. К нему вставляется пустая колба Эрленмейера**. Перед включением прибора всегда следует закрывать защитную дверцу.** При открывании дверцы процесс останавливается.

Перед извлечением пробирок разложения обязательно нужно надеть защитные перчатки. **Пробирки очень горячие - опасность ожогов.**

Трубка с борной кислотой должна быть погружена в колбу Эрленмейера на 5 мм. Две тонких трубки, находящихся сзади прибора поместить в емкость с дистиллированной водой, а толстый – в щелочь.

Полностью открыть кран с холодной водой.

Включить сетевой выключатель, который находится на задней стенке прибора.

На операционной (лицевой) панели нажать кнопку **вкл./выкл.** для включения прибора. После включения прибора помпа немедленно заполняет генератор пара.

Поворотом кнопки управления по часовой стрелке дождаться появления надписи на дисплее (**Vapodest 30sHeating**). Генератор пара заполняется водой до установленного уровня, затем начинается подогрев. Для проведения анализа необходимо подождать 5 минут для постижения генератором необходимого давления.

Нажать на кнопку **Н2О** и держать зажатой, пока вода не появиться в пробирке для разложения. Кнопку **Empty Sample** держать зажатой, если необходимо отсосать воду. Кнопка **Reagent** предназначена для ручного добавления реагента (NaOH).

После того, как прибор будет готов, на дисплее появится сообщение: **Vapodest 30s Ready.** Это и есть начальное меню.

**Главное меню Vapodest.** С начального меню можно попасть в главное меню, повернув по часовой стрелке кнопку управления. После поворота на дисплее будет высвечено «**MethodExecution»,** что означает «**Выполнение** 

**метода:».**После следующего поворота кнопки высветиться «**MetodEdit»,** что означает «**Создание и редактирование методов».** Следующими поворотами кнопки соответственно идет меню «**Language»–**«Выбор языков», «**Contrast»–«**Контраст дисплея» , «**Reagents»–«**Установка датчика уровня в емкости и калибровочные насосы», «**ServiceVap 30s»–«**Статическая информация», например, об общем времени анализа, работы.

**Создание метода (Программирование).** Из начального меню «**Vapodest 30s Ready»** поворотом кнопки управления выйти в «**Metod Edit».**  Нажать кнопку (будет показано на дисплее «**M01 – Selection»**) и, вращая, выбрать программу от М00 (тестовая программа) до М09. Снова нажать и выйти в «**M01 – Editname»** (здесь вводится или редактируется программа). Поворачивать кнопку управления нужно, пока не появиться нужная буква. Затем нажать на кнопку и курсор перейдет на следующее доступное место. Теперь можно ввести дополнительную букву или закончить создание названия, нажав на кнопку управления снова.

После команды «**M01 – Editname»** идет «**M01 Adding H2O»,** которая добавляет необходимый объем воды (выставлять прокруткой кнопки от 0 до 200 мл). Нажать на кнопку, после чего появиться следующая команда «**M01 Adding NaOH»**, которая добавляет необходимый объем гидрокиси натрия. Установить объем, как было написано выше для воды. После**«M01 AddingNaOH»** идет команда «**M01 Reaction 00min 00s»,** которая означает установку времени протекания реакции. Следующая команда «**M01 Distillation 00min 00s»** – задается время дистилляции (если выход пара установлен на максимум, это соответствует 3мин 30с–4мин.). Команда «**M01 Steampower 100%»**означает установку мощности пара (обычно 95%).

**Высота пара должна подниматься максимум до второй скобы.** 

Команда – «**M01 Sustiontime Sample 25s» –** время отсасывания образца (если отсасываемый образец больше не требуется для дальнейших анализов, его можно отсосать с помощью встроенного трубчатого насоса).

**Выполнение метода (Дистилляция образца).** В главном меню выбрать команду «**Method Execution».**Затем выбрать нужный метод программы (М00–М09) в меню «**M01 – Selection»** (номер программы мигает). Нажать кнопку. В меню «**М01 Name»**выбрать «**Continue»** (программа начнется немедленно) или «**Stop»** (назад в главное меню). На дисплее отображаются шаги программы. Программу можно прервать в любой момент во время процесса дистилляции.

В конце программы достать пробирку разложения. Для этого нажать на устройство быстрой фиксации.

Примечание. В конце дистилляции пробирка разложения очень горячая. **Обязательно надеть перчатки.**

Если нужно продолжить программу и выполнить дополнительный анализ, необходимо, вставить новую пробирку разложения и нажать на кнопку управления.

Если проводить дополнительных анализов не нужно, тогда следует повернуть кнопку управления в любом направлении и выбрать «**Exit».** Сообщения об ошибках приведены в табл. 2.2.

Таблица 2.2

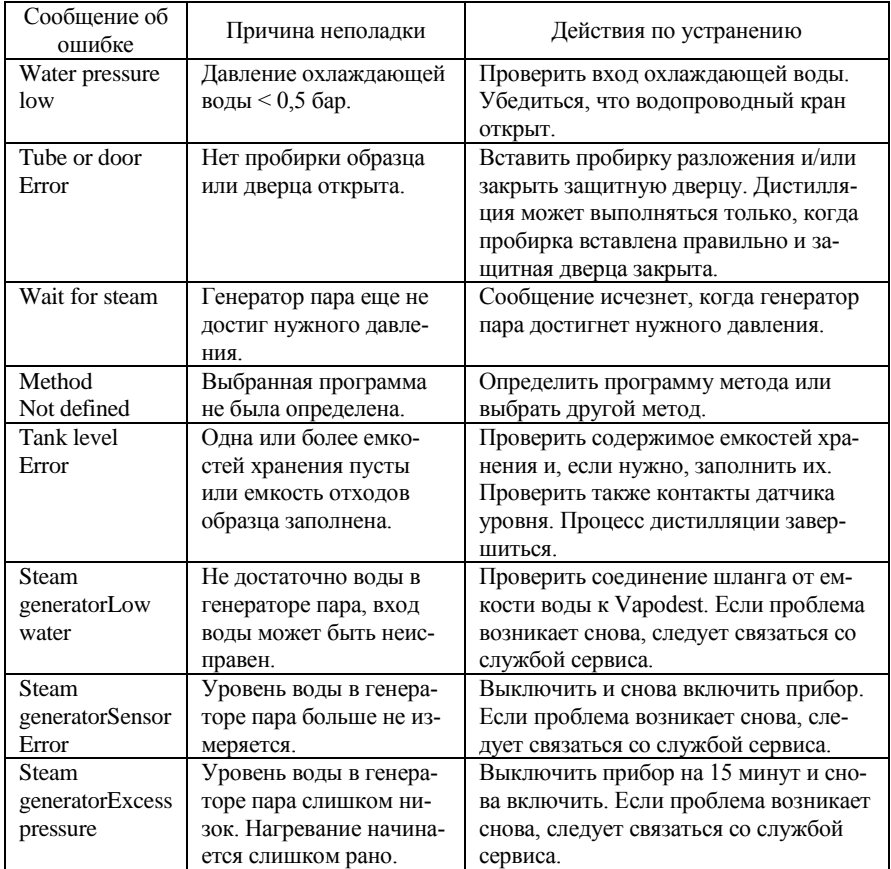

Сообщения об ошибках системы Vapodest 30s

### <span id="page-52-0"></span>**2.2.8. Вспомогательное оборудование и материалы**

- 1. Магнитные мешальники,  $l = 15$  мм,  $D = 4.5$  мм.
- 2. Бюретка,  $V = 50$  мл, точность 0,1 мл.
- 3. Штатив с подставкой, 250×160 мм.
- 4. Колба Эрленмейера коническая, V = 250 мл, 85×50 мм.
- 5. Стаканы с носиком, 100 мм, шкала.
- 6. Измерительный цилиндр, 25 мл, точность 0,5 мл.
- 7. Воронка (стекло).
- 8. Тигли.
- 9. Щипцы тигельные.
- 10. Эксикатор.
- 11. Силикогель.
- 12. Борная кислота  $H_3BO_3 4%$  -й раствор.
- 13. Серная кислота  $H_2SO_4 0.2\%$ -й раствор.
- 14. Натриевый щелок NaOH 32%-й раствор.
- 15. Дистиллированная вода.

### <span id="page-53-0"></span>**2.3. Рекомендуемая литература**

1. Кундас, С. П., Позняк, С. С., Шенец, Л. В. Возобновляемые источники энергии: монография / С. П. Кундас, С. С. Позняк, Л. В. Шенец; МГЭУ им. А. Д. Сахарова. – Минск: МГЭУ им. А. Д. Сахарова, 2009. – 315 с.

2. Руководство по биогазу, 5-е переработанное издание. DeutschesBiomasseforschungszentrumgemeinnützigeGmbH (DBFZ), Гюльцов, 2010 г.

3. Баадер, В., Доне, Е., Бренндерфер, М. Биогаз: теория и практика. (пер. с нем. и предисловие М. И. Серебряного) – М. Колос, 1982 – 148 с.

### <span id="page-53-1"></span>**2.4. Лабораторная работа № 3**

### <span id="page-53-2"></span>**Определение содержания сухого вещества и органического сухого вещества в составе исследуемого биологического сырья**

### **Цель работы:**

1. Закрепить теоретические знания о влиянии содержания сухого вещества и органического сухого вещества в составе биологического сырья на объем выхода биогаза.

2. Изучить назначение и принцип работы лабораторного оборудования.

3. Получить практические навыки работы с лабораторным оборудованием.

4. Провести эксперимент и определить содержание сухого вещества и органического сухого вещества в составе исследуемого биологического сырья.

### **Порядок выполнения лабораторной работы**

Изучить назначение, конструкцию и правила эксплуатации весов электронных аналитических Ohaus PA214C.

Изучить назначение, конструкцию и правила эксплуатации шкафа сушильного ШС-80-01 СПУ.

Изучить назначение, конструкцию и правила эксплуатации муфельной печи SNOL 8,2/1100.

Изучить назначение вспомогательного оборудования.

#### **Порядок определение содержания сухого вещества**

1) для каждого вида субстрата приготовить 3 тигля и провести 3 измерения. Точность измерений – 0,1 мг. Все измерения занести в протокол измерений (табл. 2.2).

2) измерить на электронных весах массу тигля  $(m_1)$ .

3) добавить в тигель (на электронных весах) примерно 10 г образца субстрата, зафиксировать новое значение массы тигля (m2).

4) поместить заполненные тигли в сушильный шкаф. Установить температуру105 °C.

5) примерно через 24 ч с помощью щипцов тигельных достать тигли и взвесить их на электронных весах, зафиксировать новое значение массы тигля (m3) и снова поместить тигли в сушильный шкаф.

6) через 2 ч повторить взвешивание тиглей. Если вес стабилизировался – закончить измерения. Тигли должны находится в шкафу до образования постоянного веса. Достижение постоянного веса перепроверяется путем многократного взвешивания. В большинстве случаев постоянный вес достигается спустя 24–36 часов.

7) рассчитать содержание сухого вещества по формуле:

$$
CB = 100 \cdot \frac{m_3 - m_1}{m_2 - m_1},
$$
\n(2.4)

где СВ – содержание сухого вещества, %; m<sub>1</sub> – масса пустого тигля, г; m<sub>2</sub> – масса тигля после добавления образца, г; m<sub>3</sub> – масса тигля (окончательная) после высушивания, г,

8) по результатам 3-х измерений рассчитать среднее значение с целью минимизации статистической оценки.

#### **Порядок определения содержания сухого органического вещества**

1) поместить тигли с сухими образцами в муфельную печь.

2) установить значение температуры 220 °C и выдержать тигли 30 минут.

3) установить значение температуры 550 °C и выдержать тигли 2 часа.

4) после прокаливания горячие тигли с помощью щипцов поставить в эксикатор. Во время охлаждения тиглей при надевании крышки на эксикатор проследить, чтобы крышка не соскользнула с эксикатора. Можно на короткое время приоткрывать крышку.

5) взвесить тигли после охлаждения. Вес после обработки в муфельной печи (m4) занести в протокол (табл. 2.2).

6) рассчитать содержание органического сухого вещества в % в составе сырого образца субстрата (ОСВ):

$$
OCB = 100 \cdot \frac{m_3 - m_4}{(m_3 - m_1)},
$$
\n(2.5)

где m<sub>4</sub> – масса тигля после прокаливания, г.

7) рассчитать содержание органического сухого вещества (ОСВ  $_{CM}$  $\Gamma_{\text{OCB}}/K\Gamma_{\text{CM}}$ ) в г на кг сырой массы образца субстрата

$$
OCB_{CM} = \frac{m_3 - m_4}{m_2 - m_1} \cdot 1000 = \frac{CB}{100} \cdot \frac{OCB}{100} \cdot 1000,
$$
 (2.6)

где m<sub>4</sub> – масса тигля после прокаливания, г.

По результатам 3-х измерений рассчитать среднее значение

Таблица 2.2

Протокол результатов измерений и расчетов

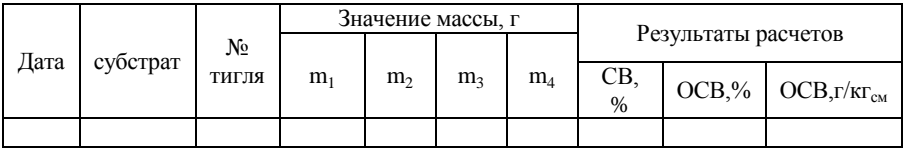

#### **Контрольные вопросы**

1. Дать определение понятиям «сухое вещество» и «органическое сухое вещество».

2. Основные группы веществ, входящие в состав биологического сырья.

3. Пояснить влияние содержания органического сухого вещества на выход биогаза.

4. Состав органической составляющей биосырья.

5. Состав неорганической составляющей биосырья.

6. Применение показателей СВ, ОСВ, ОСВ<sub>СМ</sub>.

7. Последовательность определения содержания сухого вещества.

8. Последовательность определения содержания органического сухого вещества.

9. Объяснить назначение и технические возможности весов аналитических Ohaus PA214C

10. Объяснить назначение и технические возможности шкафа сушильного ШС-80-01 СПУ

11. Объяснить назначение и технические возможности муфельной печи SNOL 8,2/1100

### <span id="page-56-0"></span>**2.5. Лабораторная работа № 4**

### <span id="page-56-1"></span>**Определение концентрации органических кислот в составе исследуемого биологического сырья**

#### **Цель работы:**

1. Закрепить теоретические знания о влиянии органических кислот на процесс анаэробного сбраживания биологического сырья и на объем выхода биогаза.

2. Изучить назначение и принцип работы лабораторного оборудования.

3. Ознакомиться с основами титриметрического анализа.

4. Получить практические навыки работы с лабораторным оборудованием.

5. Провести эксперимент и определить концентрацию органических кислот в составе исследуемого биологического сырья.

#### **Порядок выполнения работы**

1. Изучить назначение, конструкцию и правила эксплуатации весов электронных аналитических Ohaus PA214C.

2. Изучить назначение, конструкцию и правила эксплуатации микропроцессорного рН-метра рН-150МП.

3. Изучить назначение, конструкцию и правила эксплуатации магнитноймешалки C-MAG HS.

4. Изучить назначение вспомогательного оборудования.

5. Подготовка к проведению анализа**.** Определение концентрации органических кислот производится с помощью титрования (метод Каппа). Перед титрованием образцы субстрата с содержанием волокнистых или твердых веществ следует отжать через сито для получения пробы максимально очищенной от твердого вещества. Неиспользуемая бюретка всегда должна быть заполнена дистиллированной водой. Перед использованием воду из бюретки слить, промыть бюретку с помощью 0.2%-го раствора  $H_2SO_4$ . Затем бюретку снова наполнить  $0.2\%$ -ным раствором  $H_2SO_4$ для проведения титрования.

6. Измерение начального значения рН.

6.1. Взвесить в стакане на электронных весах примерно 20 г жидкой пробы субстрата (значение  $m_{\text{mpo6}}$ ы).

6.2. Опустить в стакан магнитный мешальник.

6.3. Установить стакан на магнитную мешалку.

6.4. Закрепить электрод pH-метра на штативе таким образом, что бы его конец был погружен в жидкость, но не соприкасается с магнитной мешалкой. 6.5. Не размешивая замерить уровень рН . Результат измерений обозначить как pH<sub>0</sub>,значение занести в протокол измерений (табл. 2.3).

7. Титрование до  $pH = 5.0$ .

7.1. Установить скорость мешалки в режиме от 100 до 250 об/мин.

7.2. Добавлять в стакан с жидкой пробой субстрата по капле 0,2%-й раствор  $H_2SO_4$  до тех пор, пока не установится значение рН, равное 5,0.

7.3. Зафиксировать расход  $V_{pH} = 5,00$  (мл) 0,2%-го раствора  $H_2SO_4$ , который необходим для достижения значения pH = 5,0 и занести в протокол измерений (табл. 2.3).

Примечание. Частота добавления зависит от изменения значения рН. Изменение значения pH не должно быть слишком резким – возникает опасность попадания избытка раствора серной кислоты в пробу, результат опыта будет искажен. Иногда достаточно нескольких капель для того, чтобы способствовать изменениям значения pH. При достижении значения pH необходимо сделать короткий перерыв, чтобы зафиксировать константное значение и только после этого зарегистрировать расход  $0.2\%$   $H_2SO_4$ .

Титрование до  $pH = 4.3$  и  $pH = 4.0$ . По методике, изложенной в п. 4.3 провести титрование сначала до значения pH = 4,3, затем до значения  $pH = 4.0$ . Зафиксировать расход  $V_{pH} = 4.3$  и  $V_{pH} = 4.0$  (мл) 0,2%-го раствора H<sub>2</sub>SO<sub>4</sub> и занести в протокол измерений (табл. 2.3).

Таблица 2.3

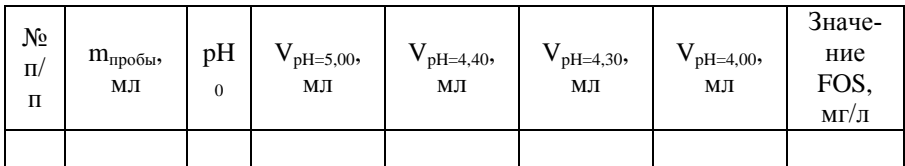

Протокол результатов измерений и расчетов

8. Промыть аппаратуру после измерения.

8.1. Очистить электрод pH-метра и опустить его в стакан с дистиллированной водой.

8.2. Удалить остатки раствора серной кислоты из бюретки, промыть ее один раз дистиллированной водой. Затем бюретку вновь заполнить дистиллированной водой.

8.3. Очистить стакан и оставшееся оборудование и промыть один раз дистиллированной водой.

9. Рассчитать концентрацию органических кислот. Концентрация органических кислот (FOS) по методу Каппа рассчитывается по следующей формуле:

$$
FOS = 131340 \cdot (V_{pH=4,00} - V_{pH=5,00}) \cdot \frac{N_{H2SO4}}{V_{H1000}} - 3.08 \cdot V_{pH=4,30} \cdot \frac{N_{H2SO4}}{V_{H1000}} \cdot 1000 - 10.9
$$
 (2.7)

где FOS – концентрация летучих органических кислот FOS, мг/л;  $V_{pH}$  = 4,00 – объем титрированной 0,2%-го раствора  $H_2SO_4$ до значения р $H = 4,00$ , мл;  $V_{pH} = 4,30 - 66$ ъем титрированной кислоты до р $H = 4,30$ , мл;  $V_{pH} =$ 5,00 – объем титрированной кислоты до pH = 5,00, мл; V<sub>пробы</sub> – объем использованного образца до титрирования, мл;  $N_{H2SO4} = 0.2$  – нормальная концентрация кислоты (молярная концентрация ионов гидрониума (оксония) Hydroniumionen в кислоте), мол/л; Ks<sub>43</sub> – щелочность 4,3 ммоль/л.

10. Результаты расчетов занести в табл. 2.3.

11. Оформить отчет по лабораторной работе (содержание отчета приведено во Введении).

#### **Контрольные вопросы**

1. Пояснить сущность процесса образования биогаза.

2. Этап гидролиза процесса анаэробного брожения.

3. Этап образования кислот процесса анаэробного брожения.

4. Этап образования метана процесса анаэробного брожения.

5. Пояснить механизм образования органических кислот в процессе ферментации.

6. Значение концентрация органических кислот в составе биологического сырья на процесс образования метана.

7. Влияние значения рН на концентрацию органических кислот.

8. Пояснить сущность метода титриметрического анализа.

9. Дать определение понятиям «титрование», «точка эквивалентности».

10. Последовательность процесса титрования.

11. Правила работы с рН-метром.

12. Назначение и принцип работы магнитной мешалки.

### <span id="page-59-0"></span>2.6. Лабораторная работа № 5

### <span id="page-59-1"></span>Определение концентрации аммонийного азота в составе исследуемого биологического сырья

#### Цель работы:

1. Закрепить теоретические знания о влиянии аммонийного азота на процесс анаэробного сбраживания биологического сырья и на объем выхола биогаза.

2. Изучить устройство и принцип работы лабораторного оборудования для определения концентрации аммонийного азота в составе биологического сырья.

3. Получить практические навыки работы с лабораторным оборудованием.

4. провести эксперимент и определить концентрацию аммонийного азота в составе исследуемого биологического сырья.

### Порядок выполнения работы

1. Изучить назначение, конструкцию и правила эксплуатации система автоматической дистилляции Vapodest 30s.

2. Изучить назначение, конструкцию и правила эксплуатации весов электронных аналитических Ohaus.

3. Изучить назначение, конструкцию и правила эксплуатации микропроцессорного рН-метра рН-150МП.

4. Изучить назначение, конструкцию и правила эксплуатации магнитноймешалки C-MAG HS.

5. Подготовка к проведению анализа.

5.1. До начала работы с аппаратурой для дистилляции следует открыть кран с водой для создания охлаждающего контура.

5.2. Проверить наличие достаточного количества натриевого шелока (32 %, свободного от азота) и дистиллированной воды. Оба сосуда к началу работ должны быть полными.

Примечание. До первого запуска программы в аппаратуру для дистилляции вставляется пробирка для разложения образцов и пустая колба Эрленмейера. Параметры устанавливаются на "Первичную эксплуатацию" -«ErsteInbetrieb-nahme». Программа запускается нажатием кнопки «Start». Этот процесс осуществляет промывку всего прибора и наполнению возможно пустых отчищающих шлангов. Анализ проводится на сырой массе образца - исследуемого биологического сырья (субстрата). Могут быть исследованы жилкие и тверлые образны. Лля кажлого образна проводится минимум одно двойное определение с целью минимизации статистической ошибки измерений. Дополнительно определить сухую массу исследуемого образца и содержание органического сухого вещества, чтобы соотнести результат с сухим вешеством

6. Проведение анализа:

6.1. Замерить значение рН 4%-го раствора борной кислоты.

6.2. Налить в стакан 40 мл 4% -й раствор борной кислоты.

6.3. Установить стакан на магнитную мешалку.

6.4. Опустить в стакан магнитный мешальник.

6.5. Включить магнитную мешалку и установить скорость вращения 80–100 об/мин.

6.6. Через 10–20 с после образования в стакане «воронки» от вращающегося раствора борной кислоты опустить в раствор электрод рНметра и замерить значение  $pH = A$  (где  $A - \mu$ ифровое значение, например р $H = 3,79$ ). Значение р $H = A$  занести в протокол измерений (табл. 2.4).

6.7. Опустить электрод рН-метра в стакан с дистиллированной водой.

6.8. Подготовить 3 колбы Эрленмейера для каждого исследуемого образца.

6.9. Налить в каждую колбу при помощи измерительного цилиндра по 40 мл 4% -й борной кислоты.

7. Провести дистилляцию «нулевой пробы».

7.1. Взвесить в стакане на электронных весах 10 г дистиллированной воды  $(m_0)$ , вылить в пробирку для разложения образцов из комплекта системы автоматической дистилляции Vapodest 30s, установить пробирку в прибор.

7.2. Установить в прибор колбу Эрленмейера с 40 мл 4% -й борной кислоты.

7.3. Включить режим дистилляции системы Vapodest 30s. В процессе дистилляции автоматически добавляется 25–30 мл раствора NaOH. После автоматического выключения прибора извлечь из него колбу Эрленмейера с раствором после дистилляции.

8. Провести титрование «нулевой пробы».

8.1. Закрепить бюретку в держателе штатива и с помощью воронки налить в бюретку 30–40 мл 0,2 N (0,2-х нормального) раствора серной кислоты.

8.3. Установить колбу Эрленмейера с раствором после дистилляции на подставку штатива.

8.4. Опустить в раствор электрод рН-метра и замерить значение  $pH = B_0$  (где  $B_0$  – цифровое значение, например  $pH = 5,38$ ). Значение  $pH = B_0$  занести в протокол измерений (табл. 2.4).

8.5. Добавлять по капле из бюретки в колбу Эрленмейера раствор серной кислоты до момента, пока значение рН не станет равным значению рН раствора борной кислоты, т. е. до значения рН = А.

8.6. Зафиксировать объем раствора серной кислоты, добавленного в колбу Эрленмейера – объем нулевой пробы  $V_0$  и занести в протокол измерений.

9. Провести дистилляцию 1-й пробы субстрата.

9.1. Взвесить в стакане на электронных весах примерно 10 г субстрата (масса пробы  $m_{\text{n}}$ ).

9.2. Вылить субстрат в пробирку для разложения образцов из комплекта системы автоматической дистилляции Vapodest 30s, смыть стакан дистиллированной водой и вылить остатки в пробирку, установить пробирку в прибор.

9.3. Установить в прибор колбу Эрленмейера с 40 мл 4% -й борной кислоты.

9.4. Включить режим дистилляции системы Vapodest 30s. В процессе дистилляции автоматически добавляется 25–30 мл раствора NaOH. После автоматического выключения прибора извлечь из него колбу Эрленмейера с раствором после дистилляции.

10. Провести титрование 1-й пробы субстрата.

10.1. Установить колбу Эрленмейера с раствором после дистилляции на магнитную мешалку.

10.2. Опустить в колбу Эрленмейера магнитный мешальник.

10.3. Включить магнитную мешалку и установить скорость вращения 100–150 об./мин.

10.4. Через 10–20 с после образования в колбе «воронки» опустить в раствор электрод рН-метра и замерить значение рН =  $B_1$ (где  $B_1$ – цифровое значение, например р $H = 8,28$ ). Значение р $H =$ В<sub>1</sub> занести в протокол измерений.

10.5. Добавлять по капле из бюретки в колбу Эрленмейера раствор серной кислоты до момента, пока значение рН не станет равным значению рН раствора борной кислоты, т. е. до значения рН = А.

10.6. Зафиксировать объем раствора серной кислоты, добавленного в колбу Эрленмейера – объем 1-й пробы Vп и занести в протокол измерений.

10.7. Жидкий остаток из колбы Эрленмейера вылить в раковину.

11. Промыть аппаратуру после измерения.

11.1. Вставить в дистилляционную аппаратуру пустую пробирку для разложения? и пустую колбу Эрленмейера.

11.2. Установить параметры системы на промывку («Spülen»). Программа запускается нажатием кнопки «**Start»**. Все жидкие остатки из пробирки после окончания опыта автоматически удаляются в канализацию.

11.3. Выполнить описанные операции для 2-й пробы субстрата. Результаты измерений занести в табл. 2.4.

Таблица 2.4

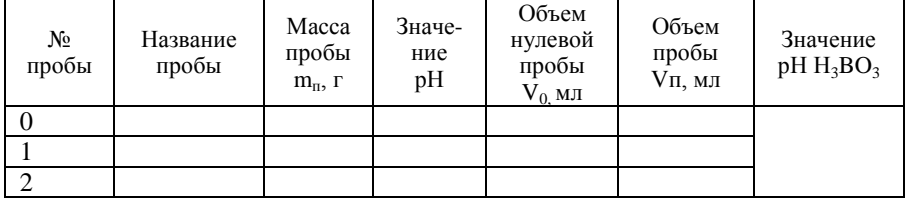

Протокол результатов измерений и расчетов

12. Рассчитать концентрацию аммонийного азота.

12.1. Рассчитать концентрацию  $K_1$  – процентное содержание аммонийного азота  $[NH_4^+ - N]$  в % в сыром виде субстрата по формуле:

$$
K1 = \frac{M_r \cdot K_{H2SO4} \cdot A_f \cdot 0,001 \cdot (V_{\rm II} - V_0)}{m_{\rm II} \cdot 100},\tag{2.8}
$$

где  $K_{H2SO4}$  – концентрация кислоты, принимается равным 0,1 моль/л;  $A_f$  – acidfactor, принимается равным 1 (по методике Германского Центра исследования биомассы (DBFZ), г. Лейпциг, ФРГ);  $V_n$  – объем пробы, мл;  $V_0$  – объем нулевой пробы (принимается равным 0,2 мл);  $m_\pi$  – масса пробы, г;  $M_r = 14,007$ — молекулярная масса азота.<br>12.2. Рассчитать концентр

концентрацию К<sub>2</sub> аммонийного азота  $[NH_4^+ - N]$  (г) на 1 кг сырого вида субстрата по формуле:

$$
K_2 = (K_1 / 100) \times 1000,
$$
 (2.9)

12.3 Расчет провести для каждой пробы исследуемого субстрата и определить среднее значение.

12.4 Результаты расчетов занести в табл. 2.4.

13. Оформить отчет по лабораторной работе (содержание отчета приведено во Введении).

#### **Контрольные вопросы**

1. Пояснить сущность процесса ферментации.

2. Влияние соотношения углерода C и азота N в перерабатываемом сырье на процесс метанового сбраживания.

3. Процесс образования аммония и его влияние на выход биогаза.

4. Влияние значения рН на концентрацию аммония.

5. Пояснить сущность метода определения аммонийного азота.

6. Дать определение понятию дистилляция.

7. Объяснить назначение и технические возможности системы автоматической дистилляции Vapodest 30s.

8. Последовательность процесса титрования.

9. Правила работы с рН-метром.

10. Назначение и технические возможности электронных весов.

11. Пояснить назначение и технические возможности электронной мешалки.

12. Пояснить назначение и технические возможности pH-метра.

### **ЗАКЛЮЧЕНИЕ**

<span id="page-63-0"></span>Выполнение цикла лабораторных работ по дисциплине «Биоэнергетика» позволит будущим инженерам-энергоменеджерам специальности «Энергоэффективные технологии и энергетический менеджмент»:

1) закрепить теоретические знания по прямому сжиганию древесной биомассы и основам энергетического анализа сырья для выработки биогаза;

2) изучить конструкцию и принцип работы котлоагрегата «PYROT 300» на древесном биотопливе (щепа);

3) изучить конструкцию и принцип работы котлоагрегата «Pyromat Eco 151» на древесном биотопливе (дрова);

4) измерять характеристики котлоагрегатов;

5) проводить теплотехнические расчеты котельного оборудования;

6) изучить назначение и принцип работы современного лабораторного оборудования;

7) получить практические навыки работы с лабораторным оборудованием;

8) освоить методику энергетического анализа сырья для выработки биогаза.

В Республике Беларусь биоэнергетика начинает интенсивно развиваться в условиях необходимости достичь определенного уровня энергетической безопасности и в полном соответствии положениям Международного соглашения об изменении глобального климата. Конечной целью развития биоэнергетики является создание собственного топливноэнергетического цикла на возобновляемых видах биотоплива с учетом экологических и экономических преимуществ данного направления.

Полученные знания при выполнении лабораторных работ в дальнейшем могут быть использованы для решения задач, связанных с внедрением биоэнергетических технологий и снижением нагрузки на окружающую среду.

Учебное издание

**Кучур** Сергей Сергеевич **Кундас** Семён Петрович

#### БИОЭНЕРГЕТИКА

Учебно-методическое пособие

Редактор *А. В. Красуцкая* Компьютерная верстка *М. Ю. Мошкова* Корректор *А. В. Красуцкая*

Подписано в печать 03.04.2017. Формат 60×90 1/16. Бумага офестная. Печать цифровая. Усл. печ. л. 4,0. Уч.-изд. л. 2,41. Тираж 60 экз. Заказ № 190.

Республиканское унитарное предприятие «Информационновычислительный центр Министерства финансов Республики Беларусь». Свидетельство о государственной регистрации издателя, изготовителя, распространителя печатных изданий № 1/161 от 27.01.2014, № 2/41 от 29.01.2014. Ул. Кальварийская, 17, 220004, г. Минск.